# **Supplementary Information for**

Atlasing white matter and grey matter joint contributions to resting-state networks in the human brain

> Victor Nozais<sup>1,2</sup> Stephanie J Forkel<sup>2,3,4,5</sup> Laurent Petit<sup>1</sup> Lia Talozzi<sup>2,6</sup> **Maurizio Corbetta7 Michel Thiebaut de Schotten1,2 Marc Joliot1**

*1 Univ. Bordeaux, CNRS, CEA, IMN, UMR 5293, GIN, F-33000 Bordeaux, France 2 Brain Connectivity and Behaviour Laboratory, Sorbonne Universities, Paris, France 3 Donders Institute for Brain Cognition Behaviour, Radboud University, Nijmegen, the Netherlands*

*4 Centre for Neuroimaging Sciences, Department of Neuroimaging, Institute of Psychiatry, Psychology and Neuroscience, King's College London, London, UK 5 Departments of Neurosurgery, Technical University of Munich School of Medicine, Munich,* 

*Germany. 6 Department of Neurology, Stanford University, Stanford, USA 7 Department of Neuroscience, Venetian Institute of Molecular Medicine and Padova Neuroscience Center, University of Padua, Padova, PD 32122, Italy*

## **Corresponding authors:**

Victor Nozais: victor.nozais@u-bordeaux.fr Marc Joliot: marc.joliot@u-bordeaux.fr

## **Content**

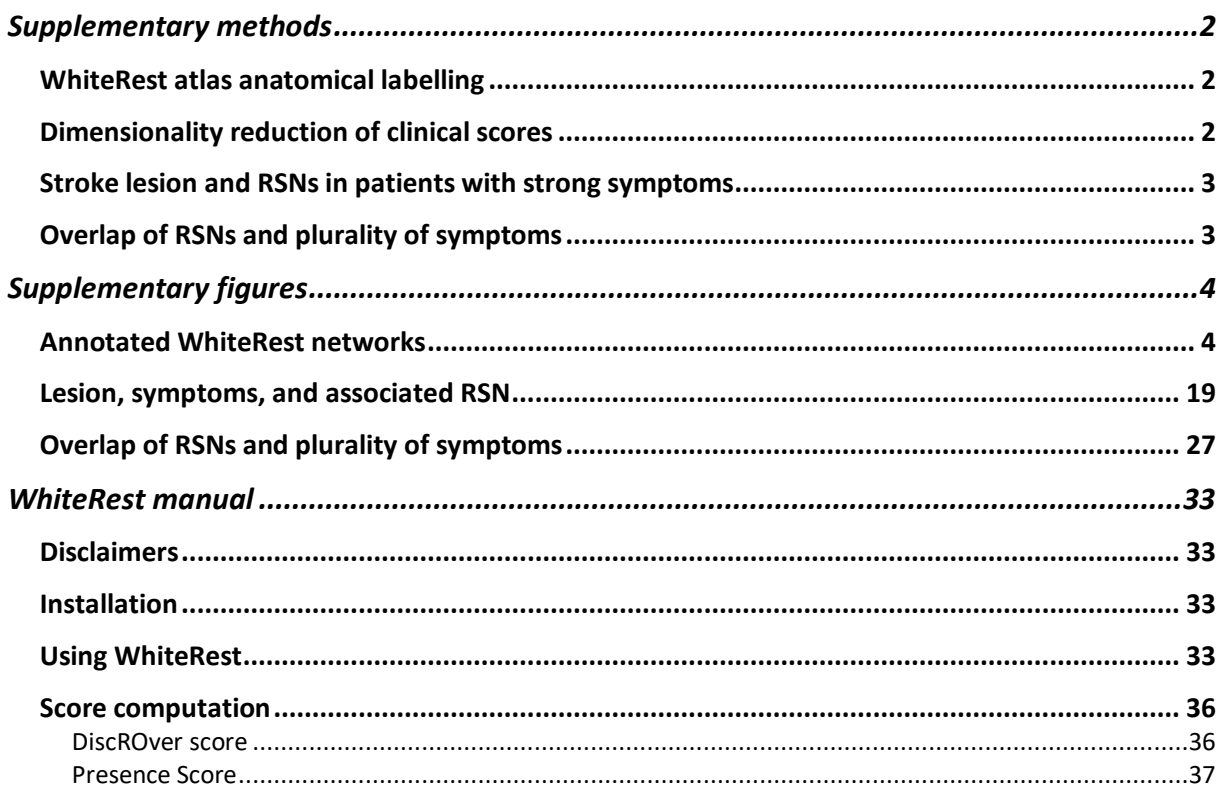

## Supplementary methods

## WhiteRest atlas anatomical labelling

We provide a detailed anatomical labelling (white and grey matter) of each resting-state network (RSN) (Supp. Fig. 1 to 30). The RSNs are displayed in 3D, with a "glass brain" effect to show both grey and white matter parts of the RSNs. Multiple views of each RSN are given, with the orientation noted in grey under each view.

In the figures, the grey matter part of the RSN, showed in red, was annotated using the Atlas of Human Brain Connections<sup>1</sup>. Likewise, the white matter part of the RSN showed in green was annotated using the atlas derived from Rojkova et al.  $(2016)^2$ . The labelling was done manually and checked by multiple experts (VN, SF, MTdS, MJ).

## Dimensionality reduction of clinical scores

As explained in the main manuscript, the neurobehavioral deficit scores used in the study analyses are derived from a principal component analysis (PCA) of neurobehavioral assessment scores (one PCA per deficit). The three neurobehavioral deficits explored where left upper-limb motor control deficit (MotorL deficit), right upper-limb motor control deficit (MotorR), and language deficit. The neurobehavioral assessment scores were associated with each deficit as per the original paper describing the dataset, from Corbetta et al. (2015)<sup>3</sup>:

MotorL deficit:

- Action Research Arm (ARA) test Left hand grasp
- ARA Left hand grip
- ARA Left hand pinch
- Jamar Dynamometer grip strength assessment Left hand
- 9-Hole Peg test Left hand
- Left shoulder flexion assessment
- Left wrist extension assessment

MotorR deficit:

- ARA Right hand grasp
- ARA Right hand grip
- ARA Right hand pinch
- Jamar Dynamometer grip strength assessment Right hand
- 9-Hole Peg test Right hand
- Right shoulder flexion assessment
- Right wrist extension assessment

Language deficit:

• Semantic verbal fluency test (SVFT) – Animal name fluency

https://storage.googleapis.com/bcblabweb/open\_data.html

 <sup>1</sup> M. Catani, M. Thiebaut de Schotten (2012). DOI: 10.1093/med/9780199541164.001.0001

<sup>&</sup>lt;sup>2</sup> K. Roikova et al. (2016). DOI: 10.1007/s00429-015-1001-3. Atlas available at

<sup>3</sup> M. Corbetta et al. (2015). DOI: 10.1016/j.neuron.2015.02.027

- Boston Diagnostic Aphasia Examination (BDAE) Picture naming
- BDAE Performing listened commands
- BDAE Nonword repetition
- BDAE Comprehension of read sentences
- BDAE Sentence reading
- BDAE Comprehension of listened word

#### Stroke lesion and RSNs in patients with strong symptoms

To provide an intuitive view of the relationship between lesions, RSN, and symptoms, we selected all the patients who showed a "strong" cognitive deficit and plotted together their lesion and the RSN corresponding to the deficit (Supp. Fig. 32 to 37). We also selected the patients with "mild" cognitive deficit to offer a comparative perspective. Among the patients with "mild" symptoms for a given deficit, we randomly selected 10 of them for the illustration (Supp Fig. 38 to 41).

A "strong" deficit for one specific cognitive function was defined as having a (PCA-derived) deficit score in the upper decile of that deficit score (see "*Stroke data analysis*" in the "*Methods*" section of the main manuscript): MotorL deficit  $\geq 1$ ; MotorR deficit  $\geq 0.97$ ; Language deficit  $\geq$  0.61. The distribution of these deficit scores and the threshold are displayed in Supp. Fig. 31.

A "mild" deficit was defined as having a deficit score between the 60% and 75% quantiles: MotorL deficit between 0.15 and 0.28; MotorR deficit between 0.14 and 0.18; Language deficit between 0.28 and 0.38. Note that because we consider *all* the available patients in each analysis, most of them do not necessarily have specific symptoms related to the deficit being studied (but may show symptoms for other deficits). So, we consider that patients with scores at or below the median are likely not significantly affected by the studied deficit.

As in the main manuscript, we associated left and right upper-ling motor control deficit with the somato-motor networks for left and right hand, respectively, and the language deficit with the language production network and with the language comprehension network. Each lesion was plotted along the associated RSN (thresholded at z=7), revealing the association between the lesion overlap of the RSN and the corresponding symptoms.

### Overlap of RSNs and plurality of symptoms

To illustrate the effect of overlapping white matter RSNs on the plurality of symptoms, we selected the patients for whom at least a third (DiscROver score > 33) of both the right hand RSN and the language comprehension RSN were impacted ( $n = 11$ ). Among them, most ( $n = 9$ ) showed a "clear" cognitive deficit for both language and right upper-limb motor control ("MotorR deficit"). A "clear" deficit was defined as having a deficit score in the upper quartile of the distribution: Language deficit score  $\geq$  0.37 and MotorR deficit score  $\geq$  0.18. These thresholds are displayed on Supp. Fig. 31, and for each of these 9 patients, we displayed the lesion and the two studied network side-by-side in Supp. Fig. 38 and 39.

## Supplementary figures

## Annotated WhiteRest networks

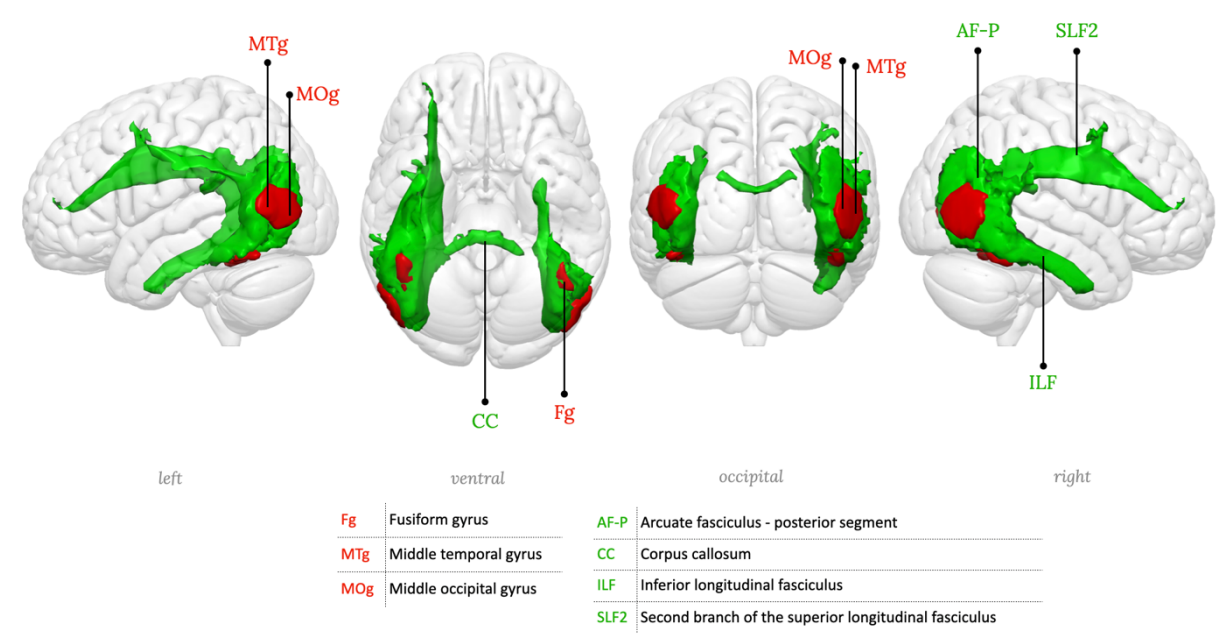

**Supplementary figure 1:** RSN01, Lateral occipital network

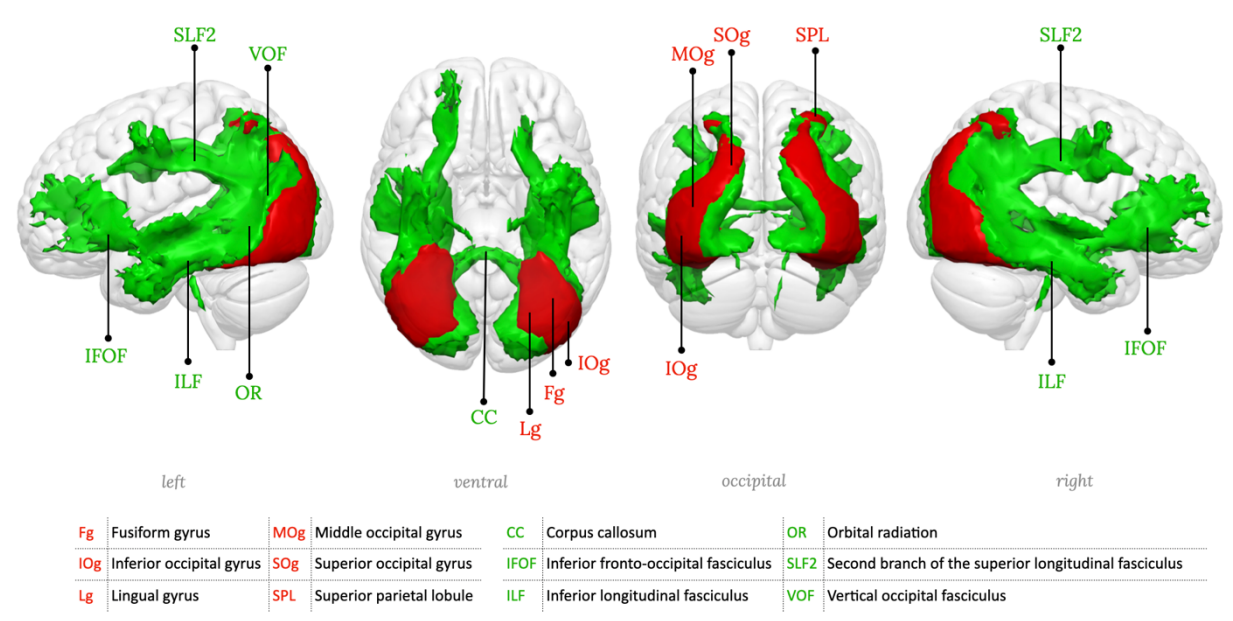

**Supplementary figure 2:** RSN02, Lateral posterior occipital network

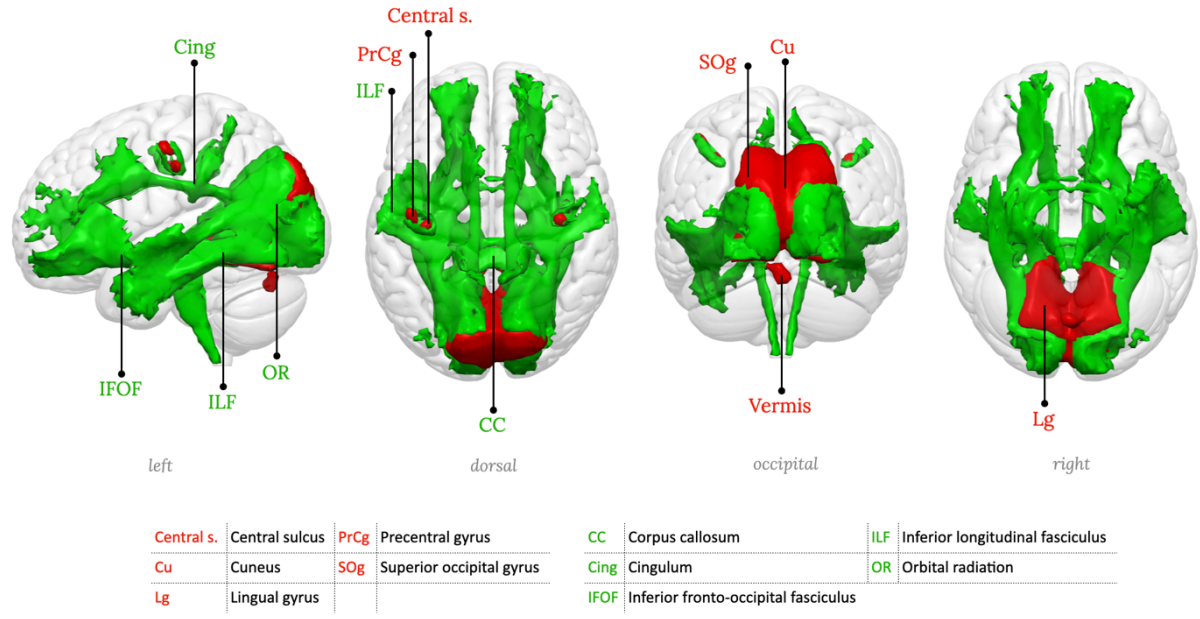

**Supplementary figure 3:** RSN03, Medial occipital network

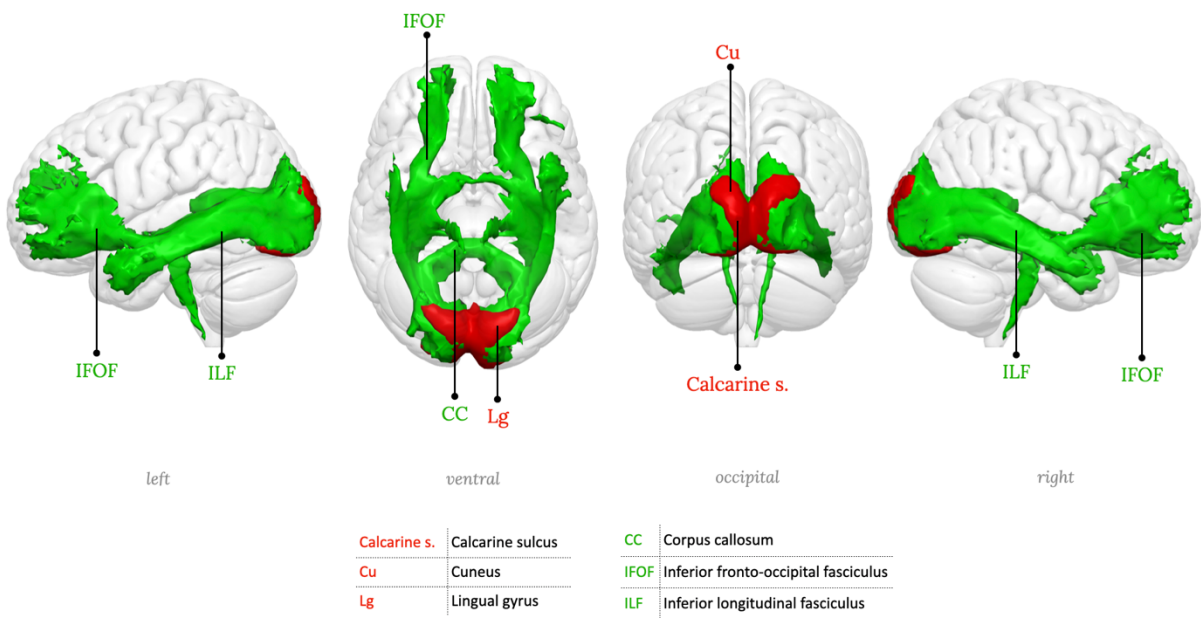

**Supplementary figure 4:** RSN04, Medial posterior occipital network, primary visual network

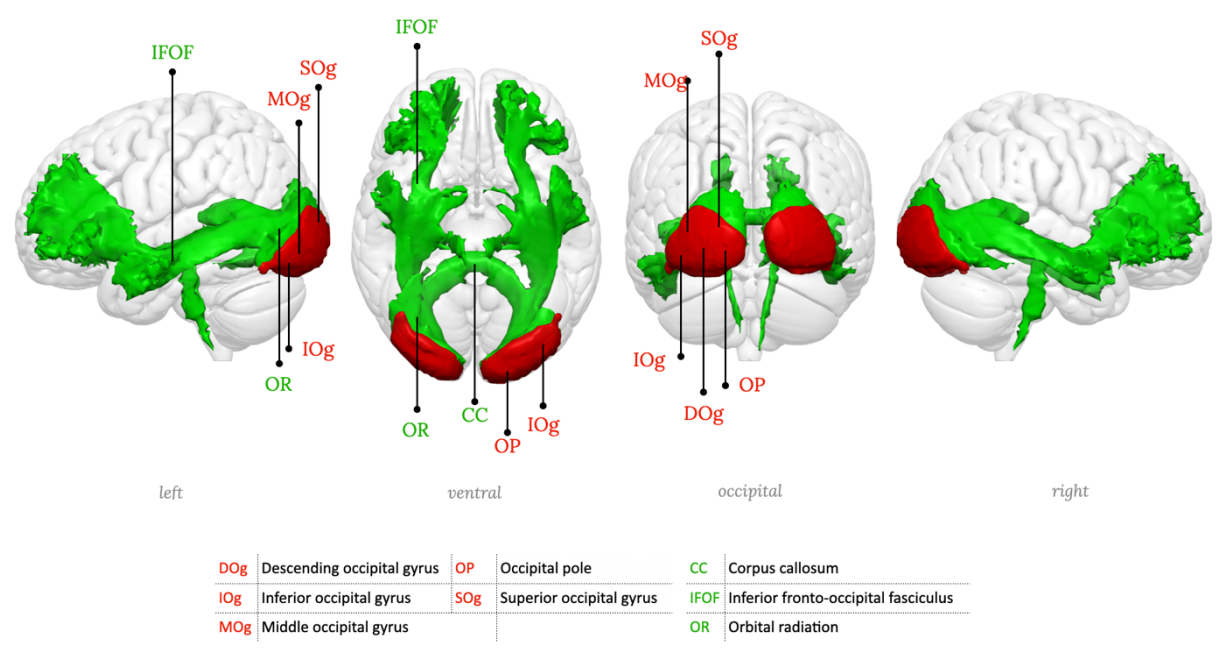

**Supplementary figure 5:** RSN05, Posterior occipital network.

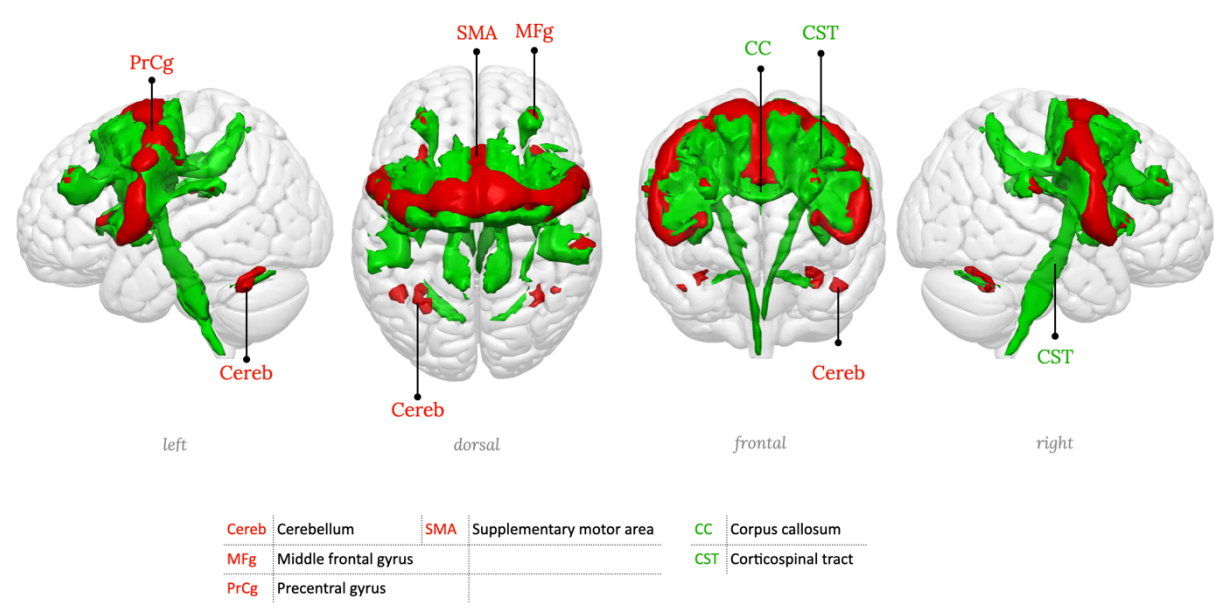

**Supplementary figure 6:** RSN06, Precentral network, Motor network.

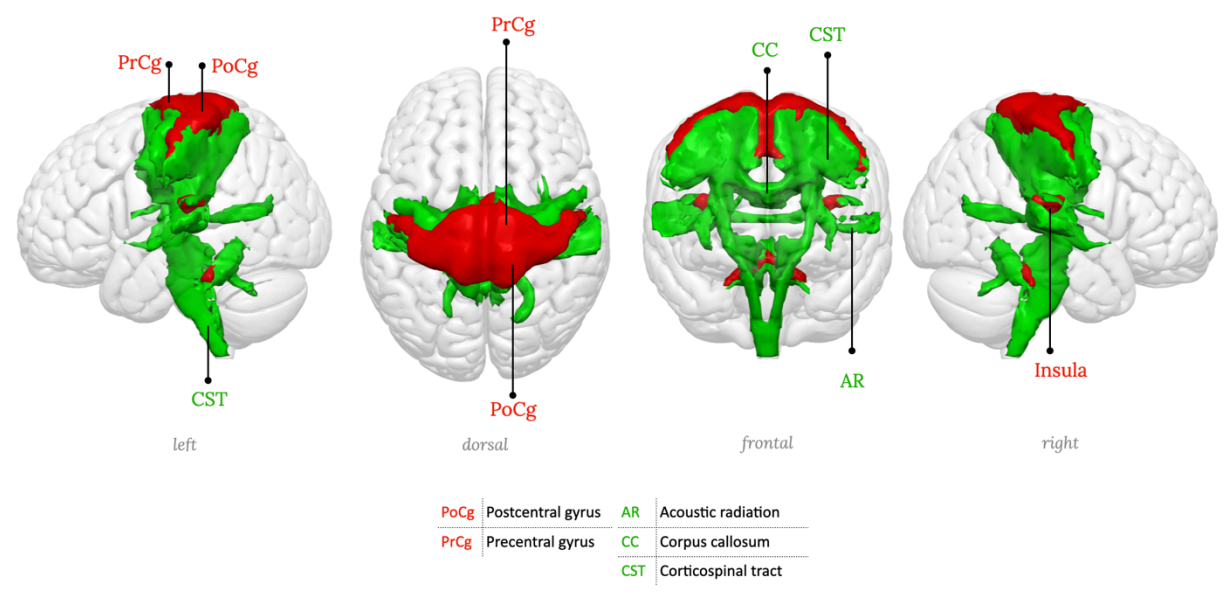

**Supplementary figure 7:** RSN07, Middle central network, left hemisphere component (somato-motor, right hand portion)

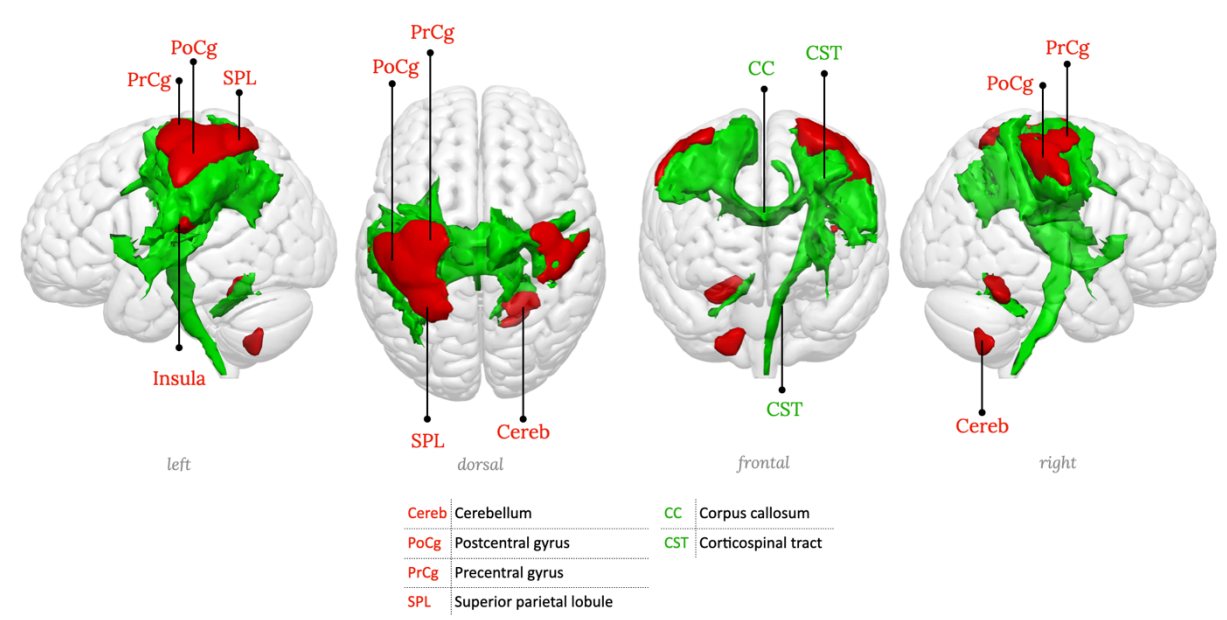

**Supplementary figure 8:** RSN08, Middle central network, left hemisphere component (somato-motor, right hand portion)

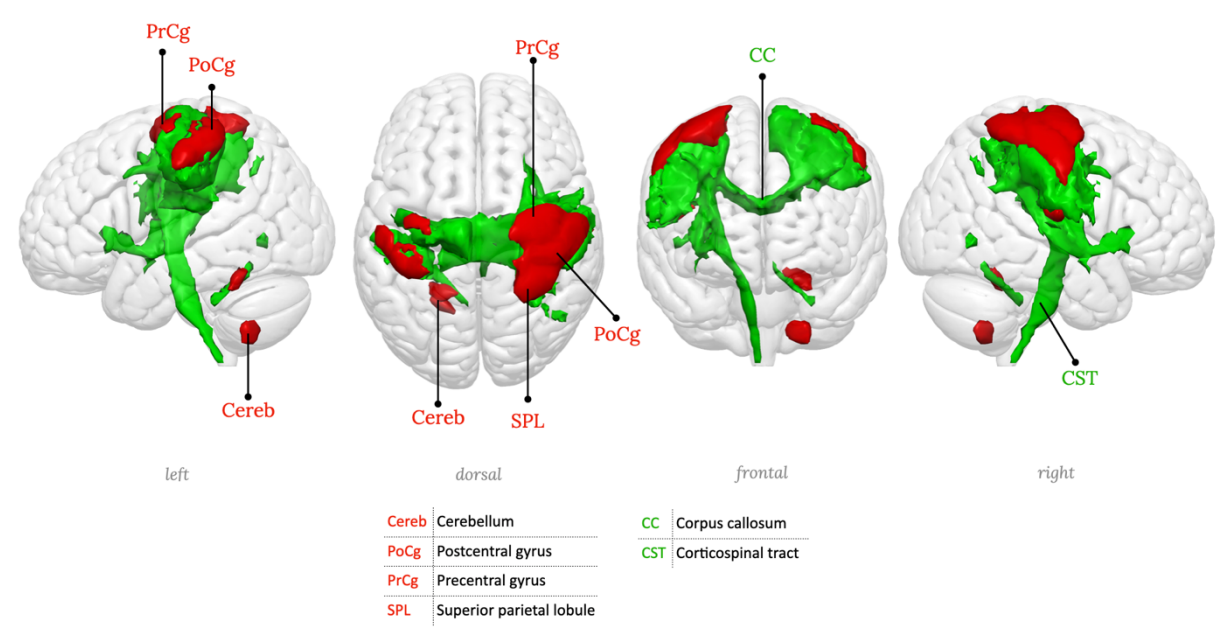

**Supplementary figure 9:** RSN09, Middle central network, right hemisphere component (somato-motor, left hand portion)

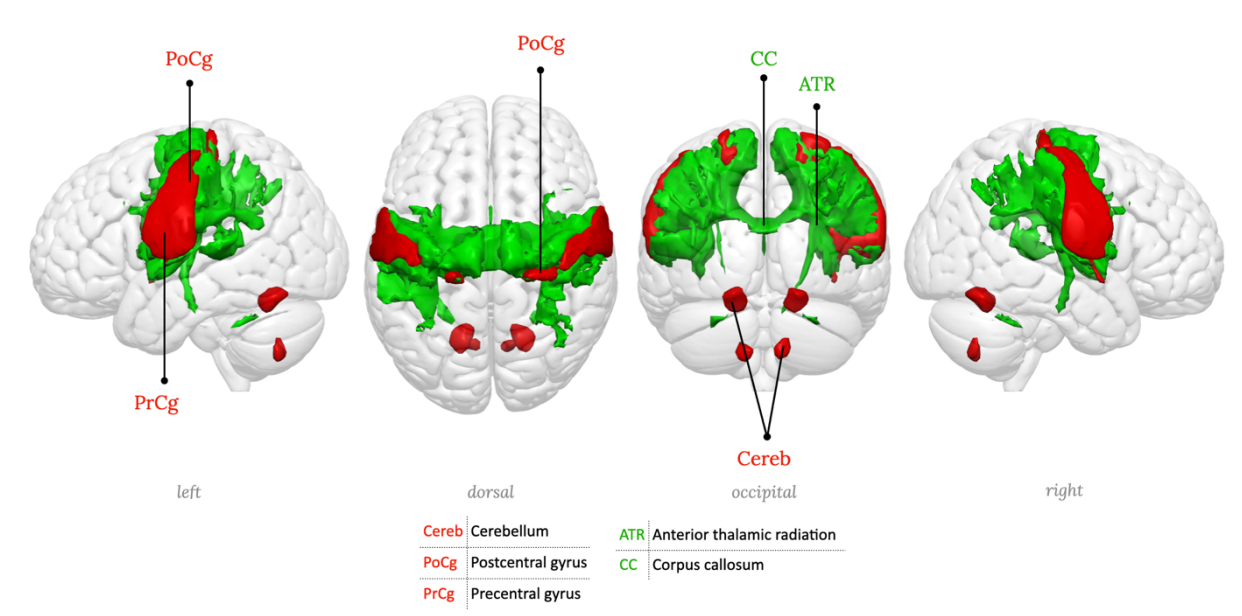

**Supplementary figure 10:** RSN10, Inferior central network (somato-motor, head portion)

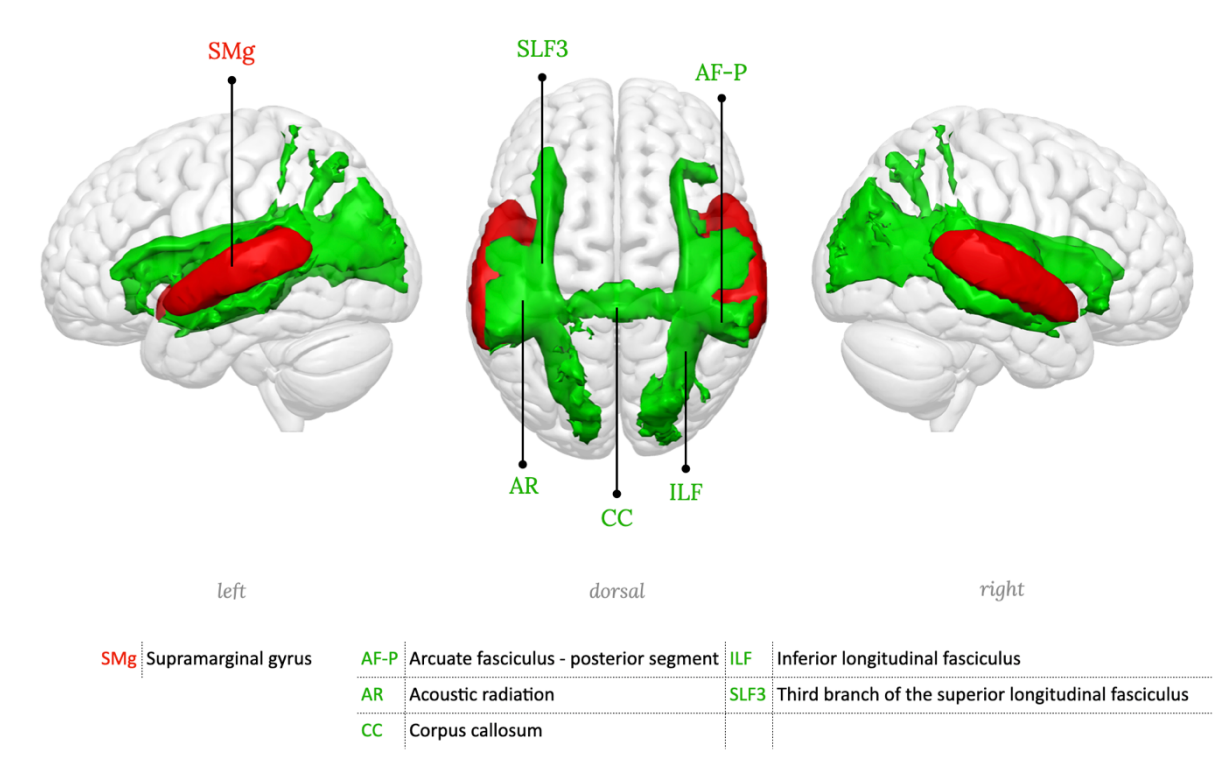

**Supplementary figure 11:** RSN11, Superior temporal network, Primary auditory network.

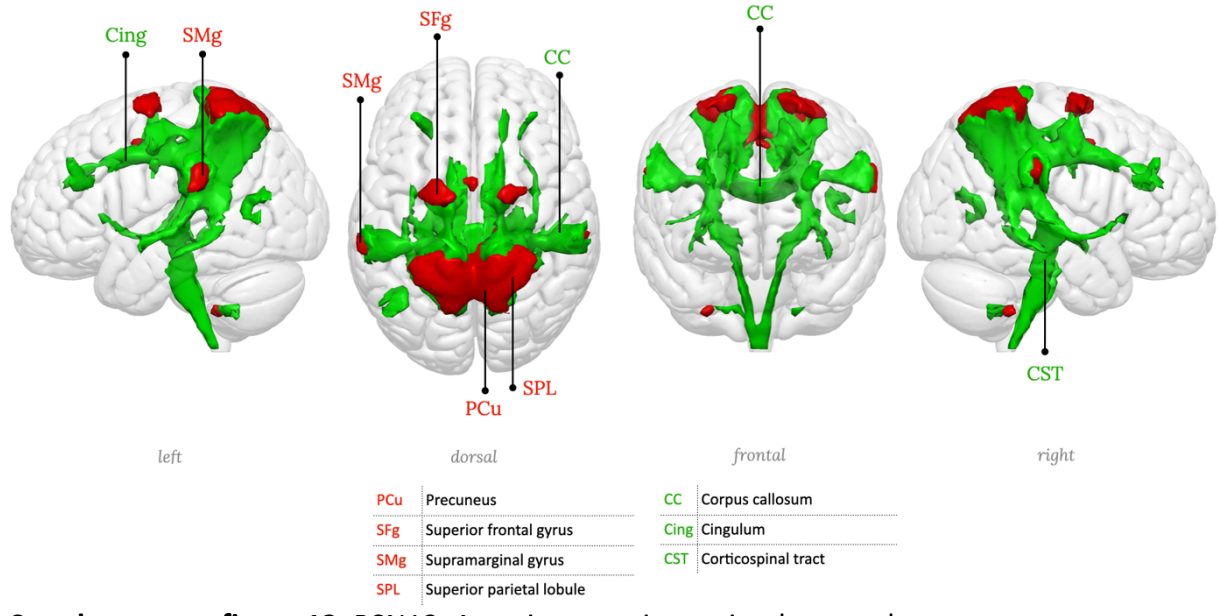

**Supplementary figure 12:** RSN12, Anterior superior parietal network

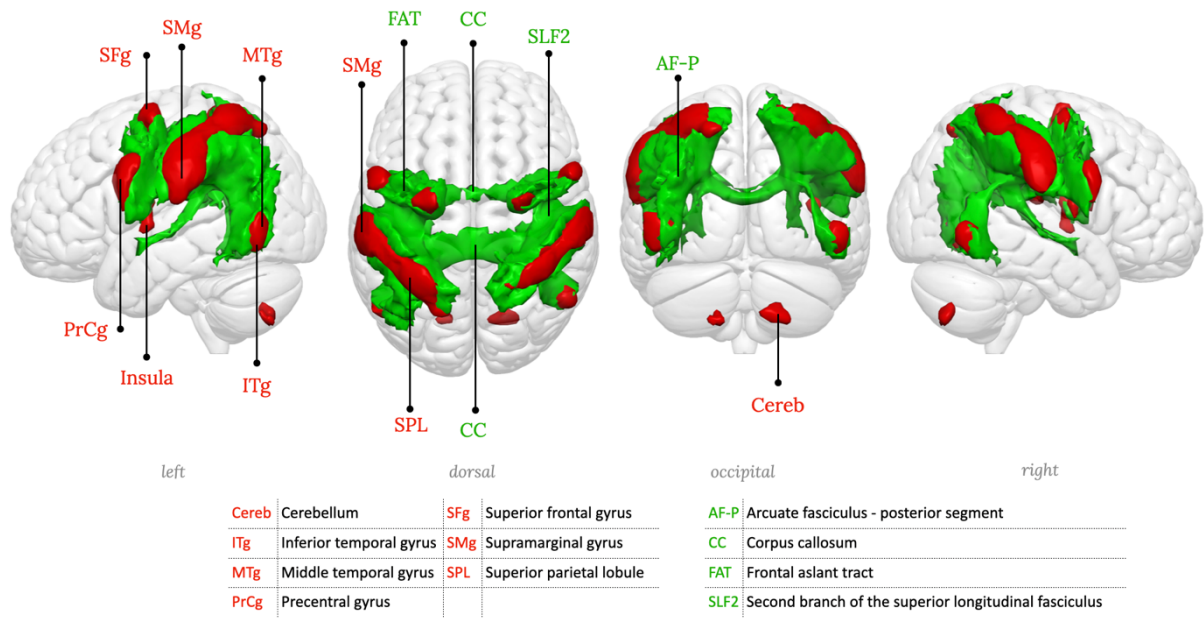

**Supplementary figure 13:** RSN13, Superior parietal network, Dorsal attention network

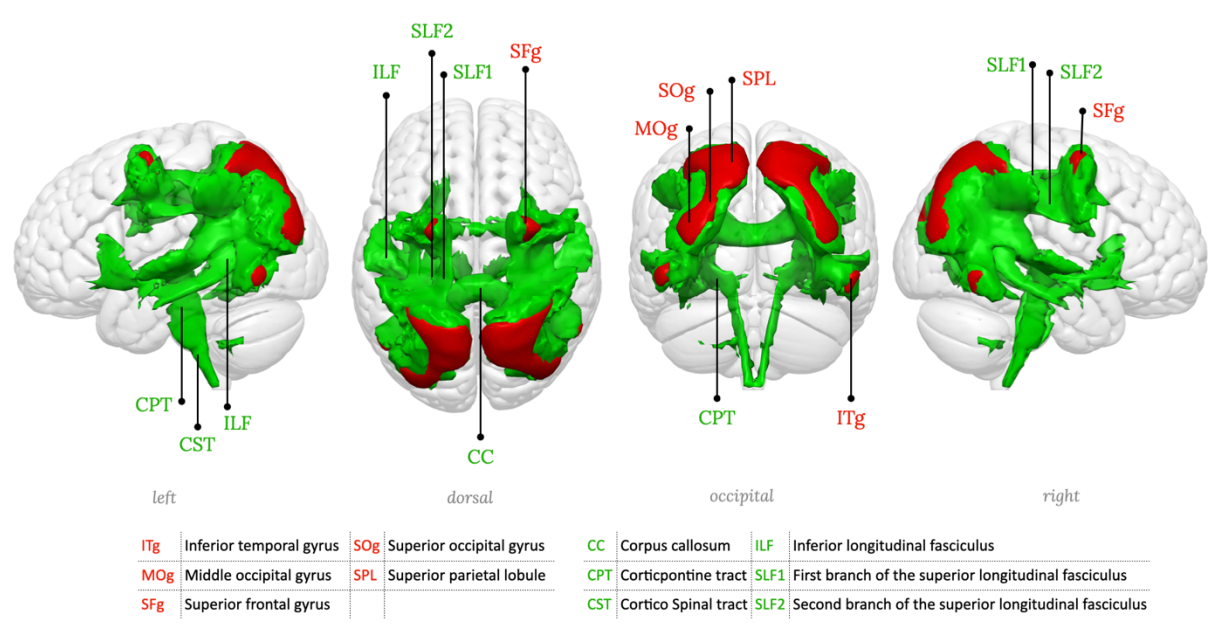

**Supplementary figure 14:** RSN14, Posterior superior parietal network

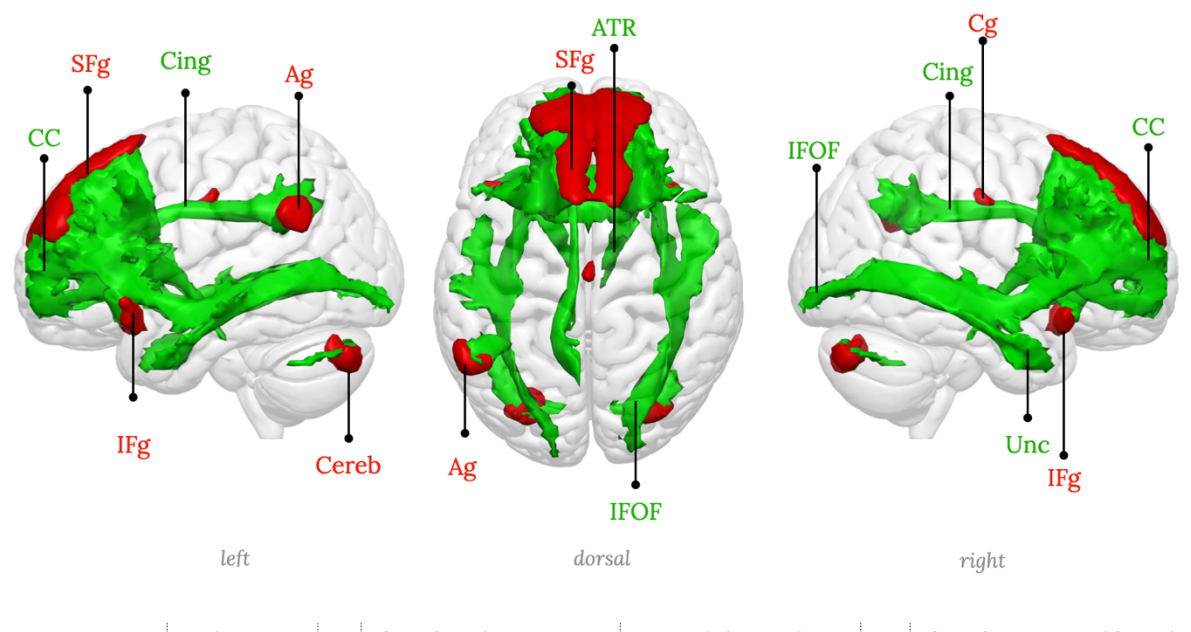

|       | Angular gyrus   | <b>IFg</b> Inferior frontal gyrus    |                 | <b>ATR</b> Anterior thalamic radiation IFOF Inferior fronto-occipital fasciculus |
|-------|-----------------|--------------------------------------|-----------------|----------------------------------------------------------------------------------|
| Cereb | :Cerebellum     | <b>SFg Superior frontal gyrus CC</b> | Corpus callosum | Uncinate fasciculus                                                              |
|       | Cingulate gyrus |                                      | Cingulum        |                                                                                  |

**Supplementary figure 15:** RSN15, Medial frontal network

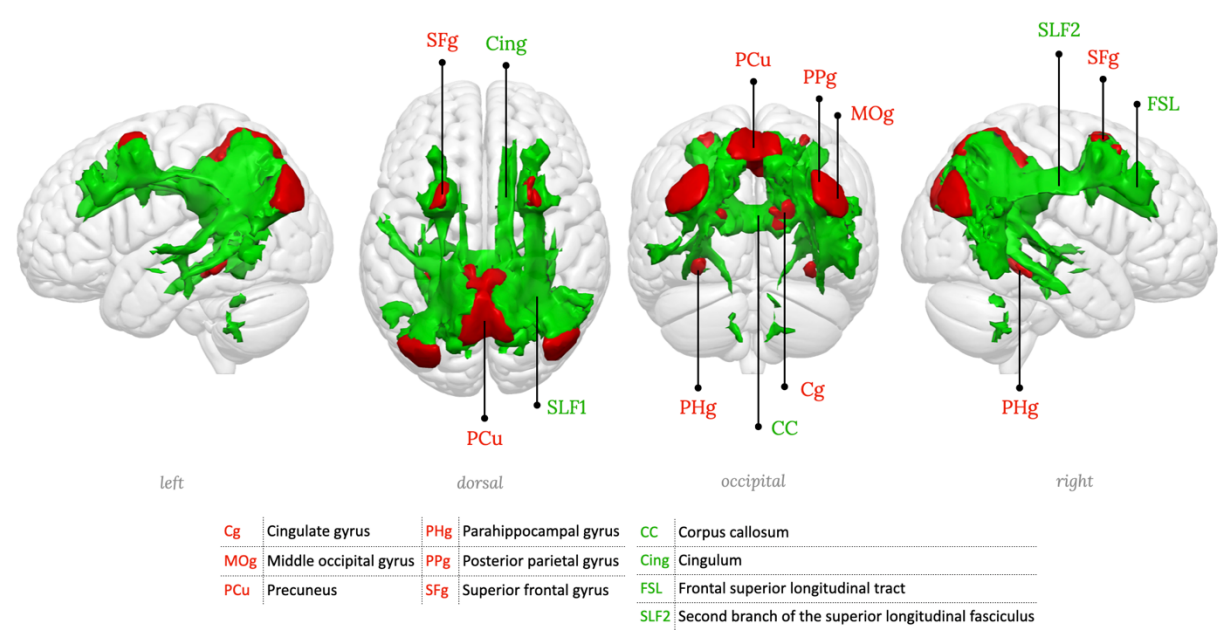

**Supplementary figure 16:** RSN16, Posterior parietal-precuneal network, Posterior default mode network

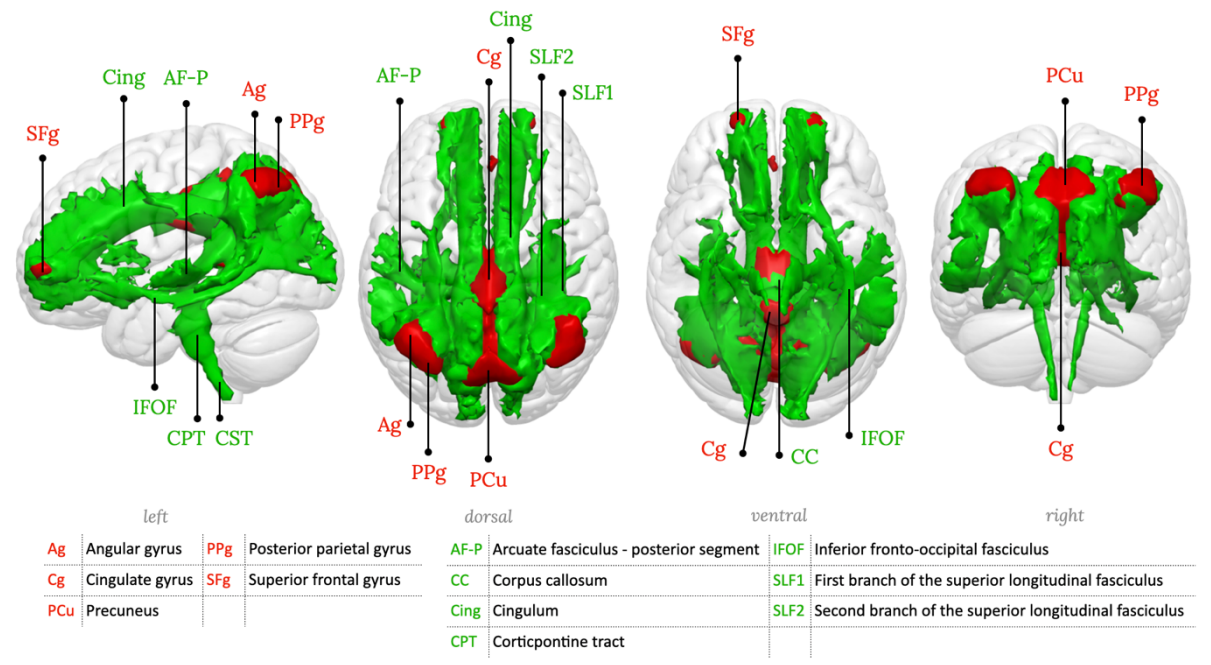

**Supplementary figure 17:** RSN17, Posterior cingulate-precuneal network, Dorsal default mode network

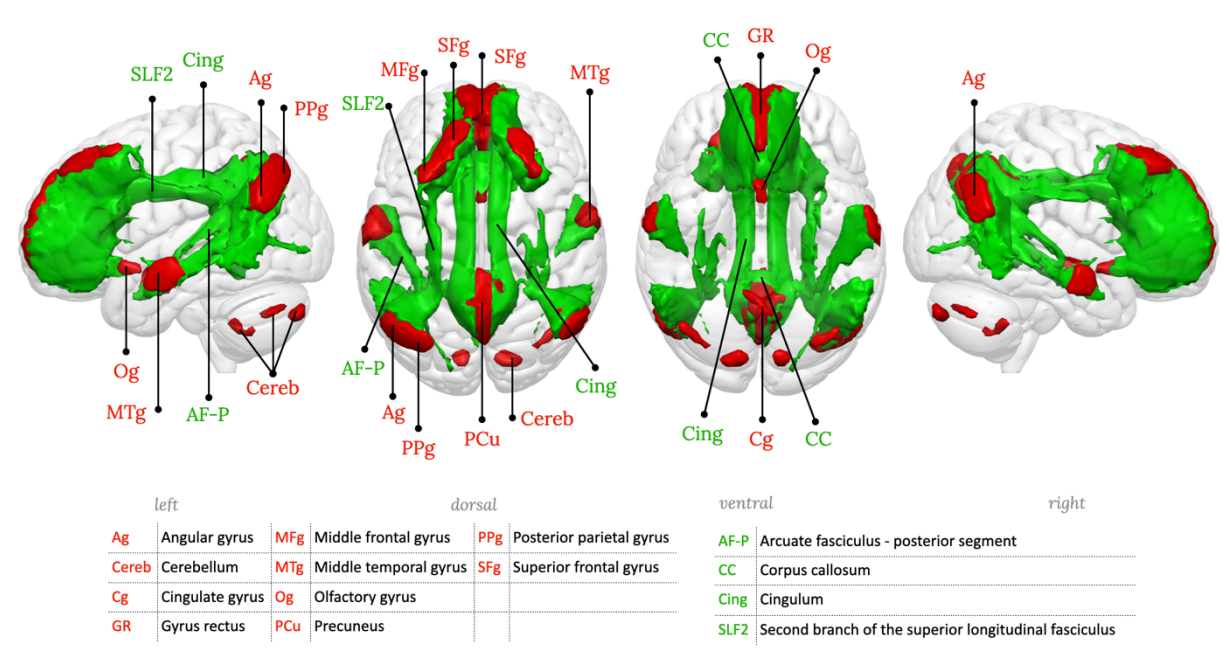

**Supplementary figure 18:** RSN18, Precuneus network, Default mode network proper

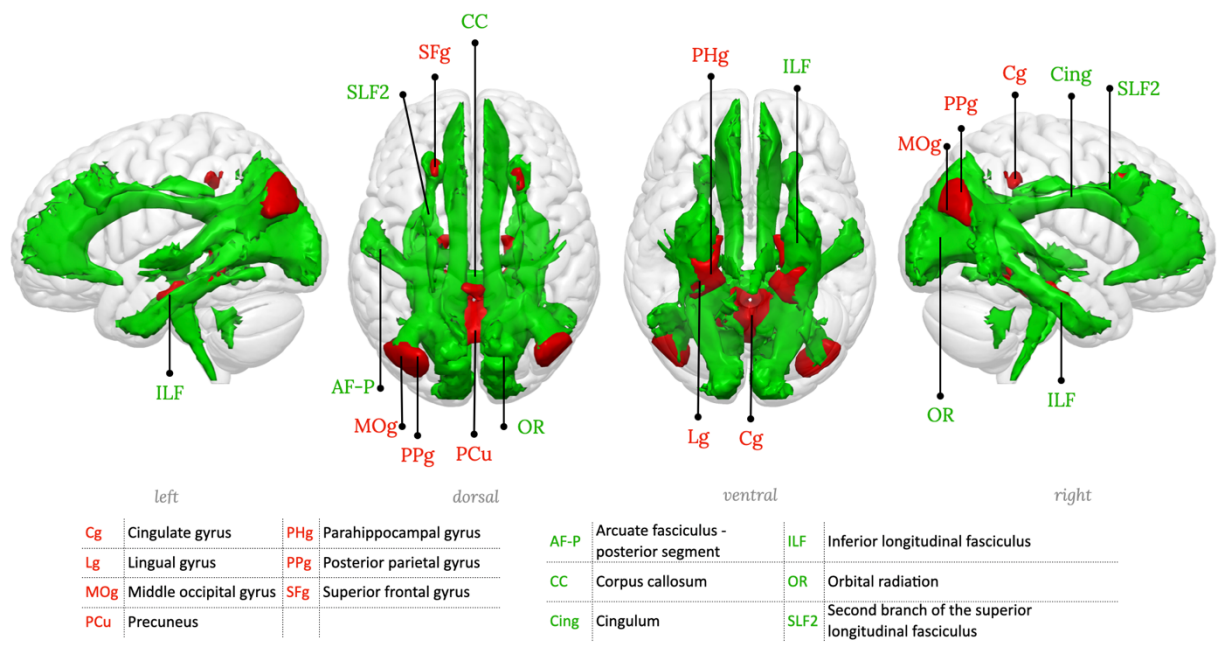

**Supplementary figure 19:** RSN19, Parahippocampal-precuneal network, Parahippocampal default mode network

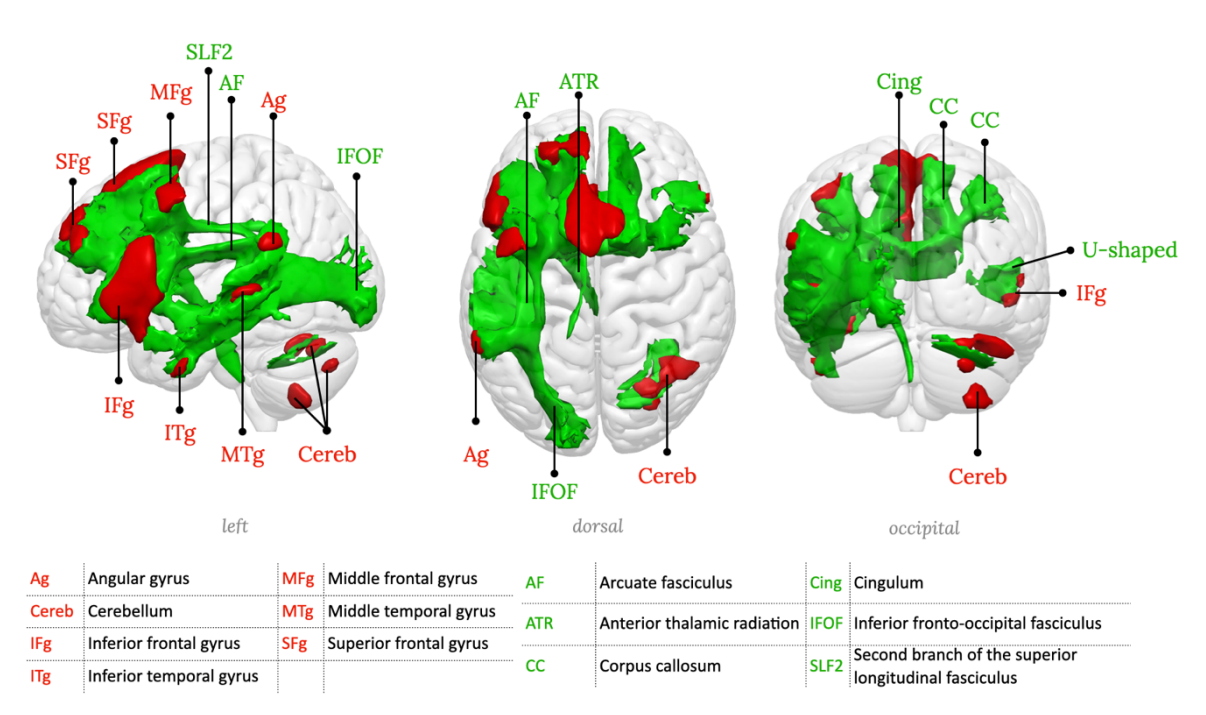

**Supplementary figure 20:** RSN20, Left inferior frontal network, Language production network

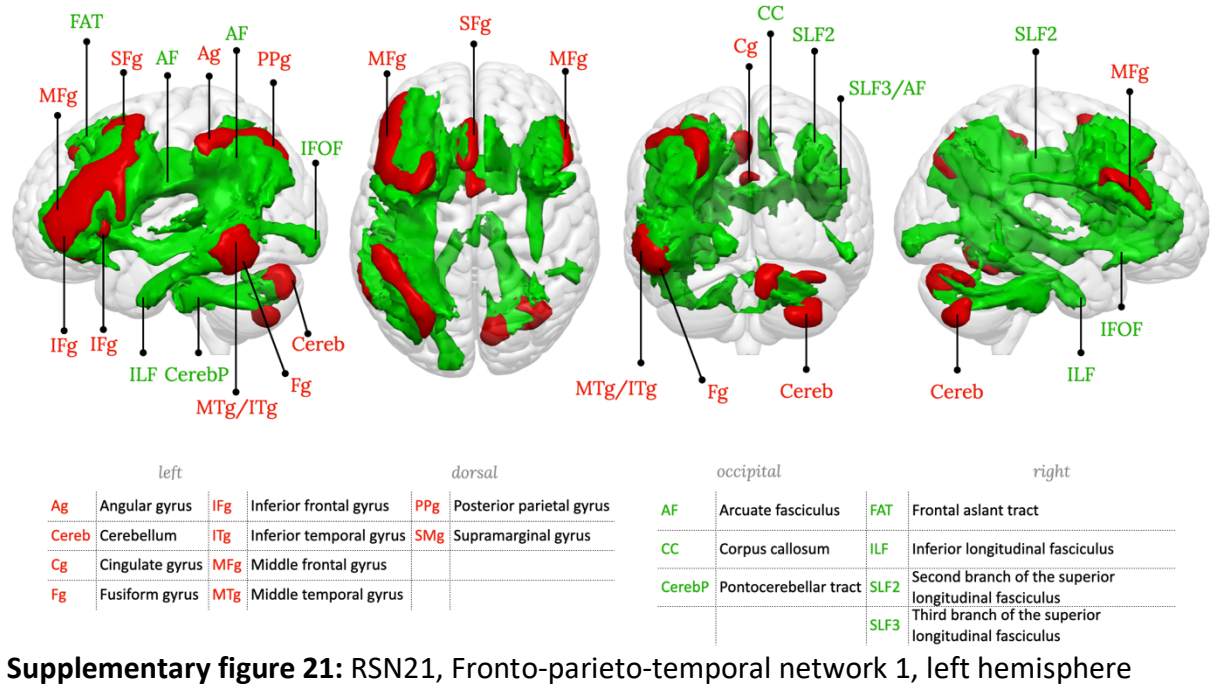

component

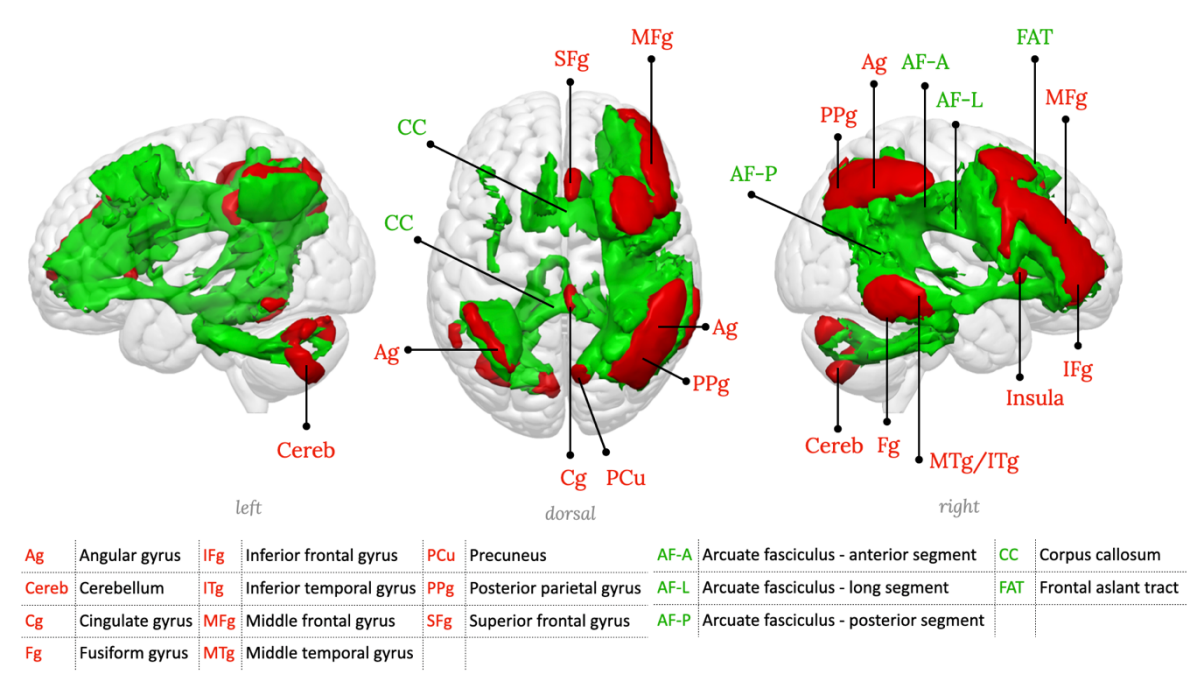

**Supplementary figure 22:** RSN22, Fronto-parieto-temporal network 1, right hemisphere component

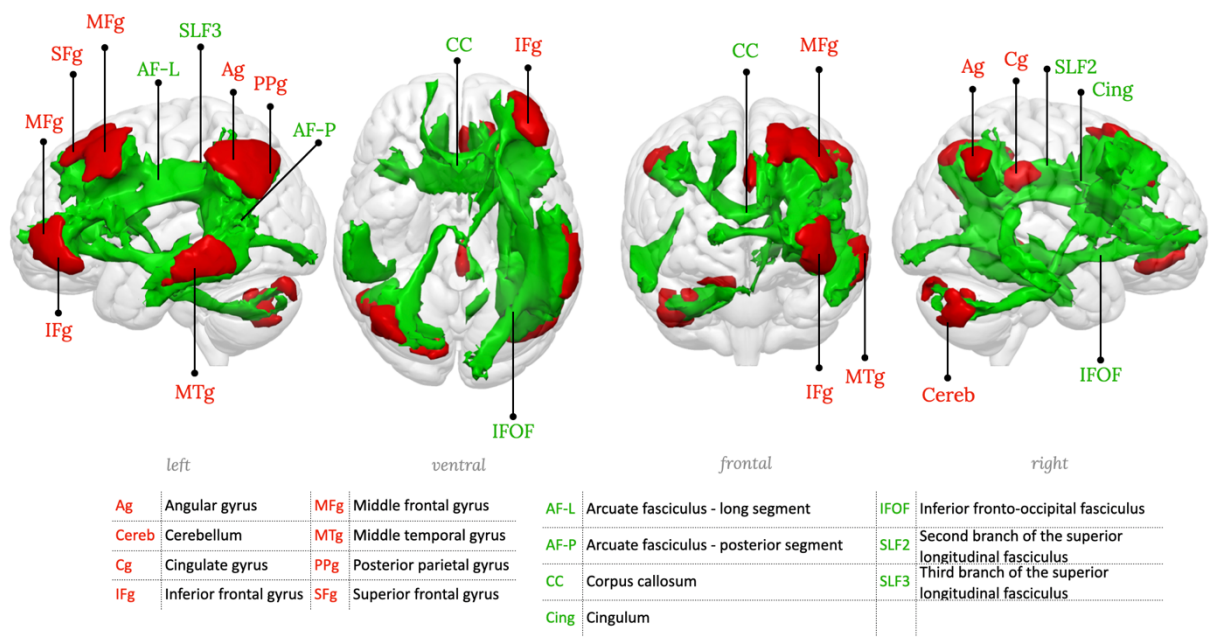

**Supplementary figure 23:** RSN23, Fronto-parieto-temporal network 2, left hemisphere component

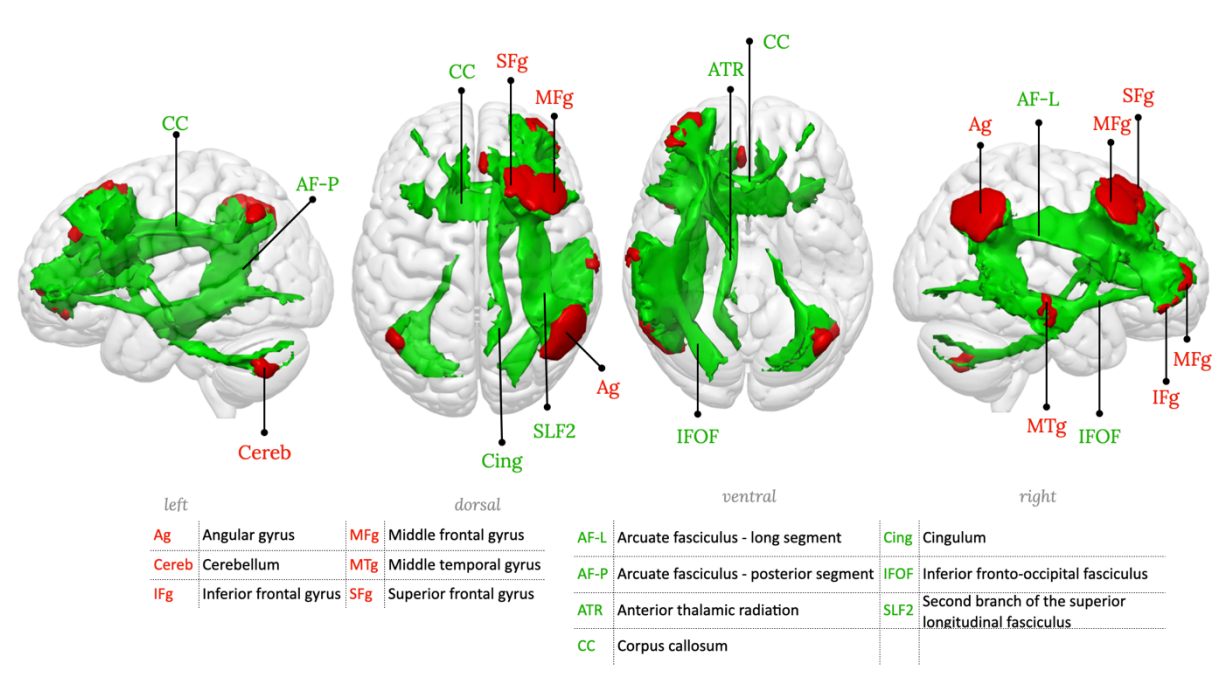

**Supplementary figure 24:** RSN24, Fronto-parieto-temporal network 2, right hemisphere component

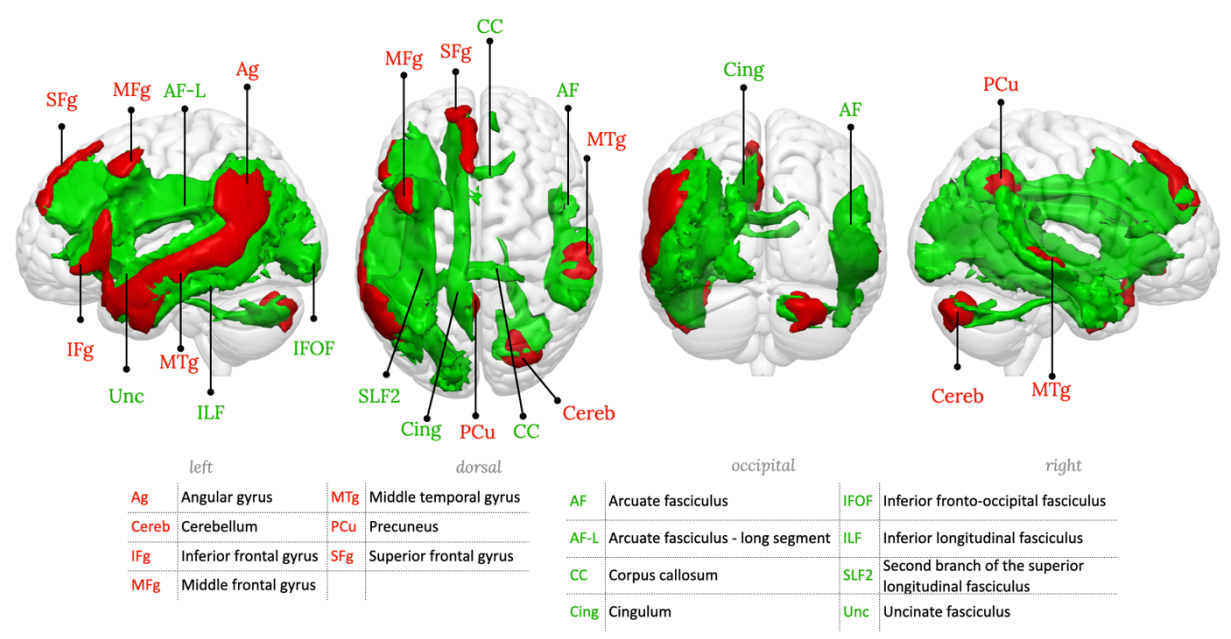

**Supplementary figure 25:** RSN25, Fronto-parieto-temporal network 3, left hemisphere component, Language comprehension network

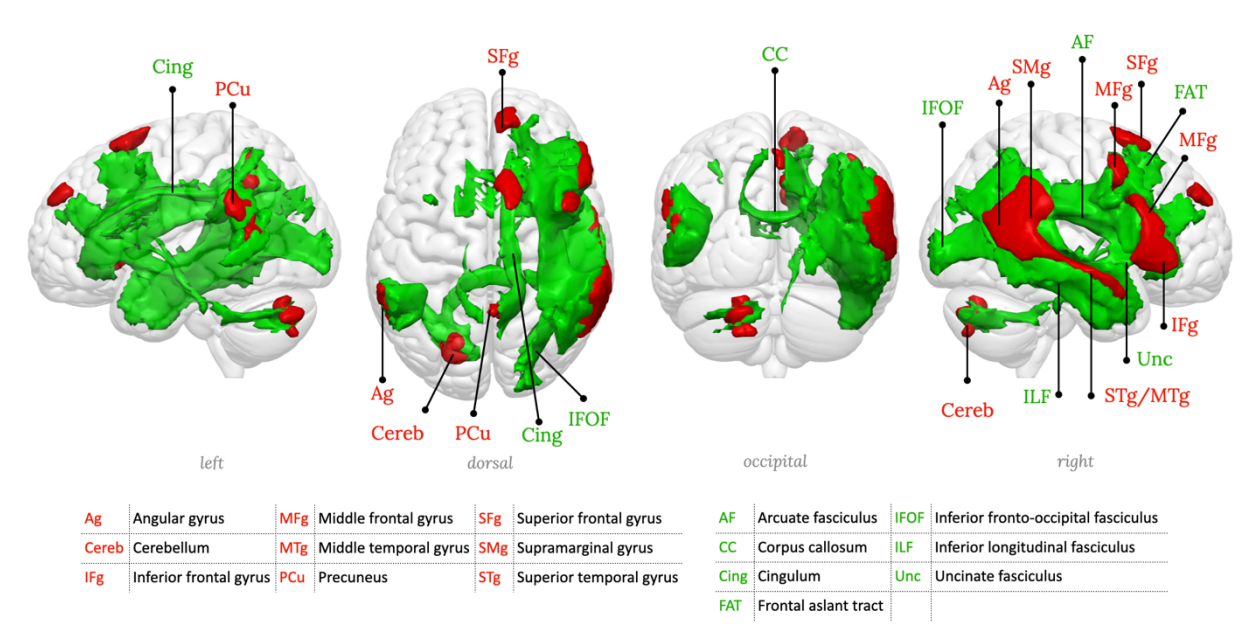

**Supplementary figure 26:** RSN26, Fronto-parieto-temporal network 3, right hemisphere component

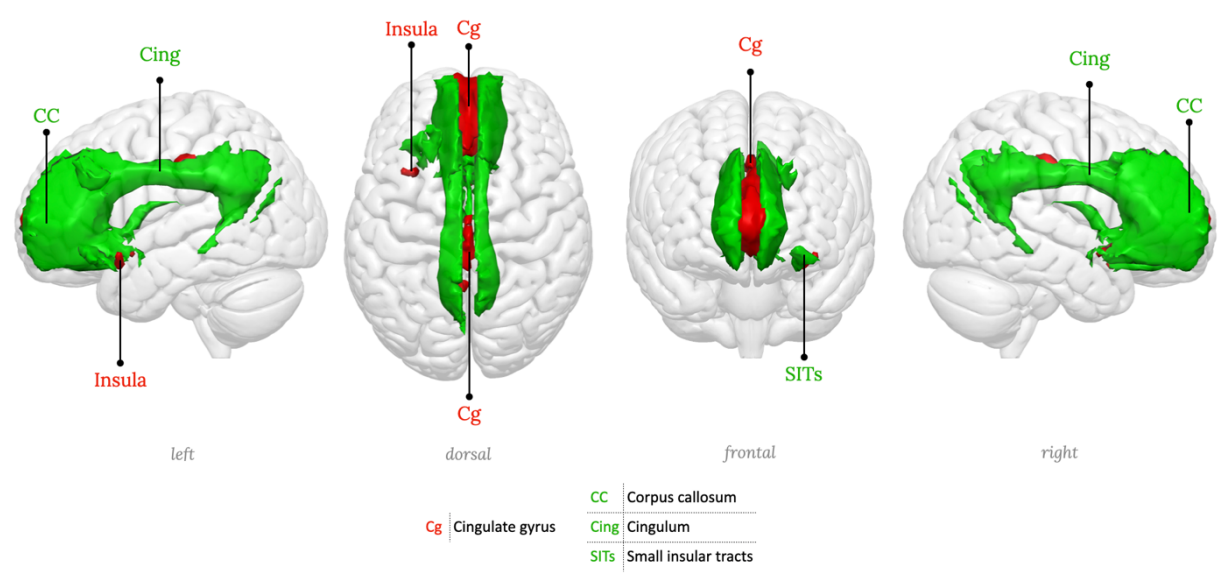

**Supplementary figure 27:** RSN27, Anterior cingulate network

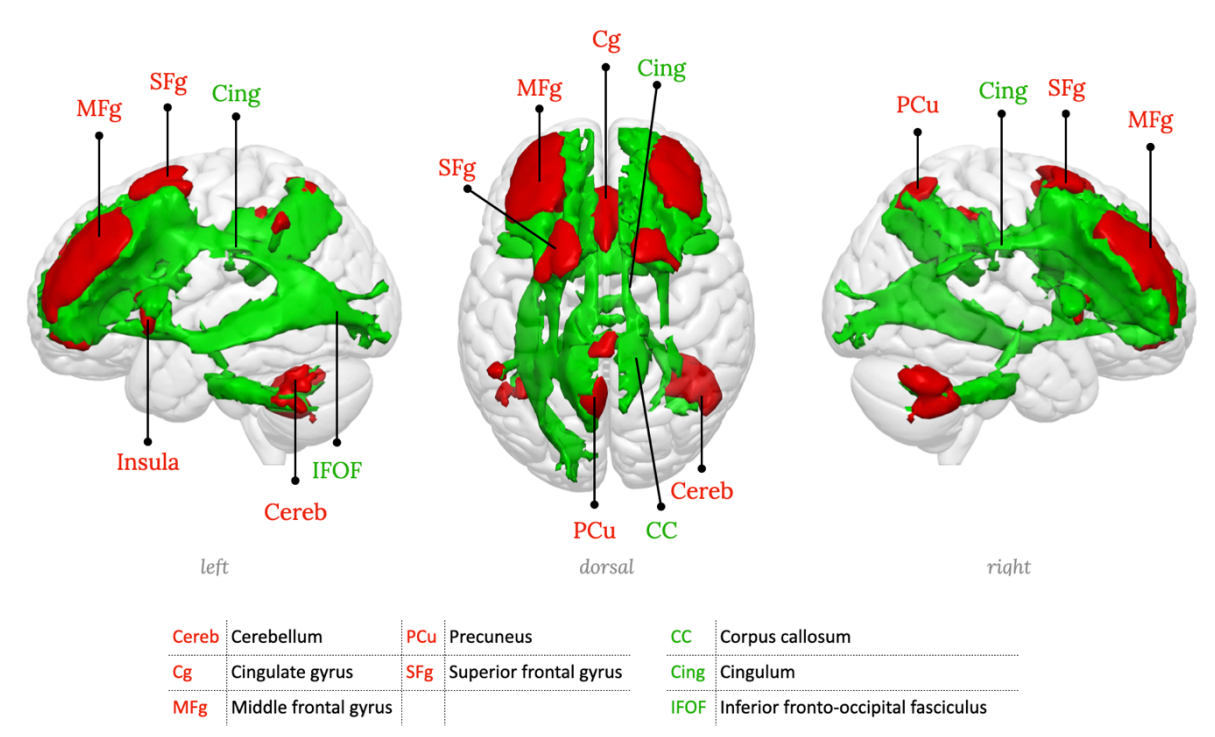

**Supplementary figure 28:** RSN28, Dorso-lateral prefrontal cortex network

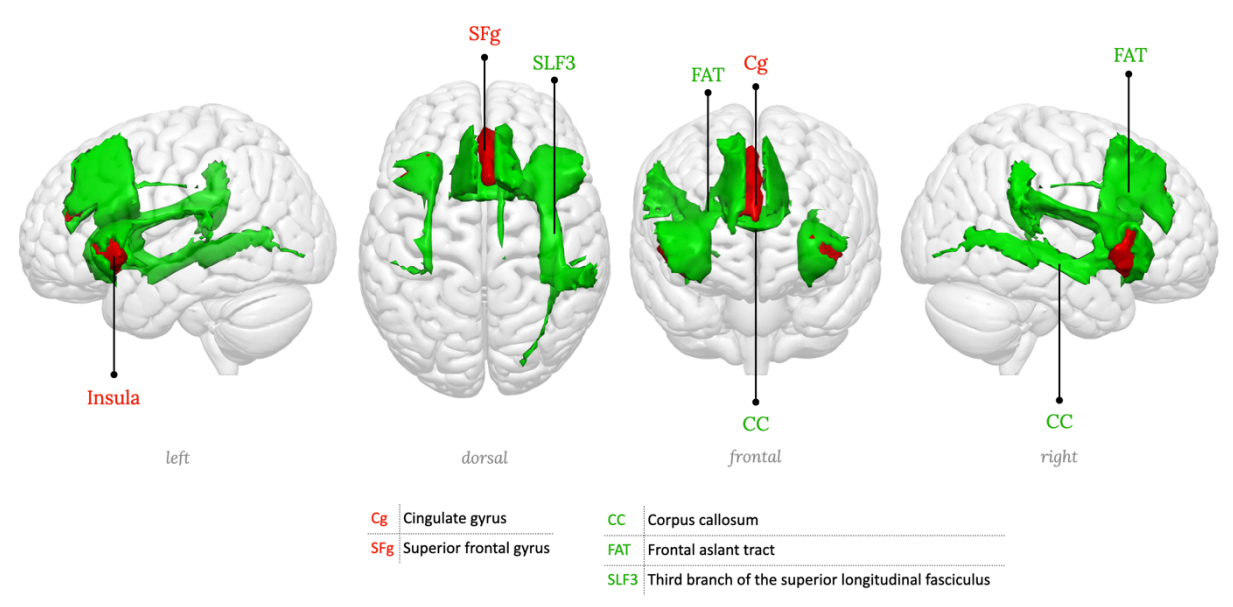

**Supplementary figure 29:** RSN29, Insula network, Salience network

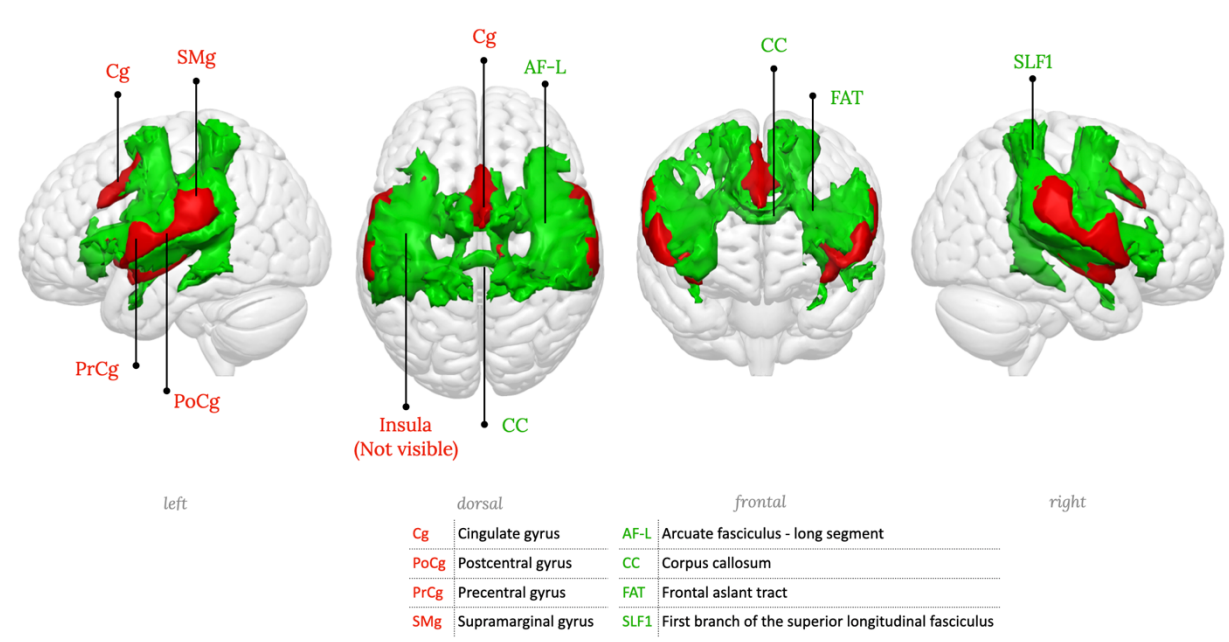

**Supplementary figure 30:** RSN30, Cingulo-opercular network

#### Lesion, symptoms, and associated RSN

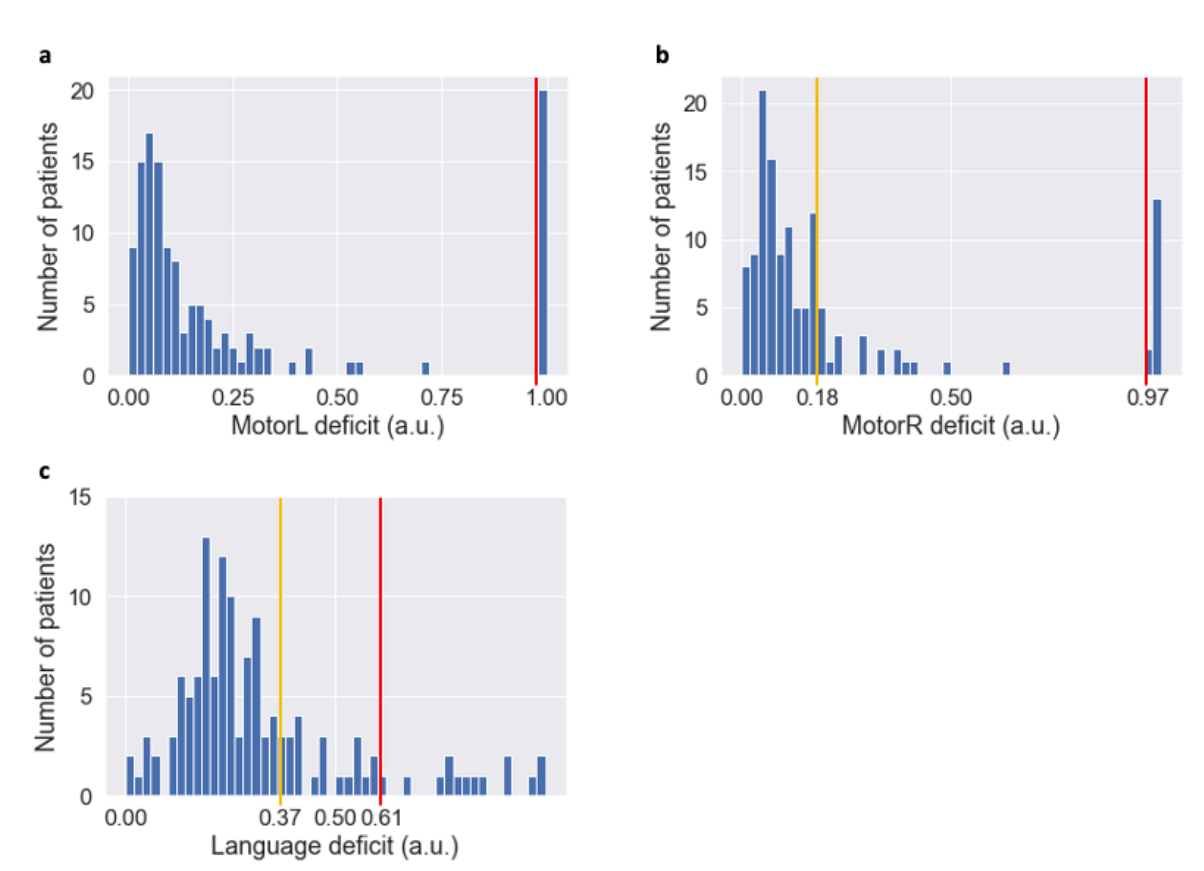

**Supplementary figure 31**: Distribution of cognitive deficit PC1 scores. **a**: Scores for left upper-limb motor control deficit. **b**: Scores for right upper-limb motor control deficit. **c**: Scores for language deficit. The orange bar indicates the upper quartile (i.e., "clear" deficit), and the red bar indicates the upper decile (i.e., "strong" deficit). a.u.: arbitrary unit.

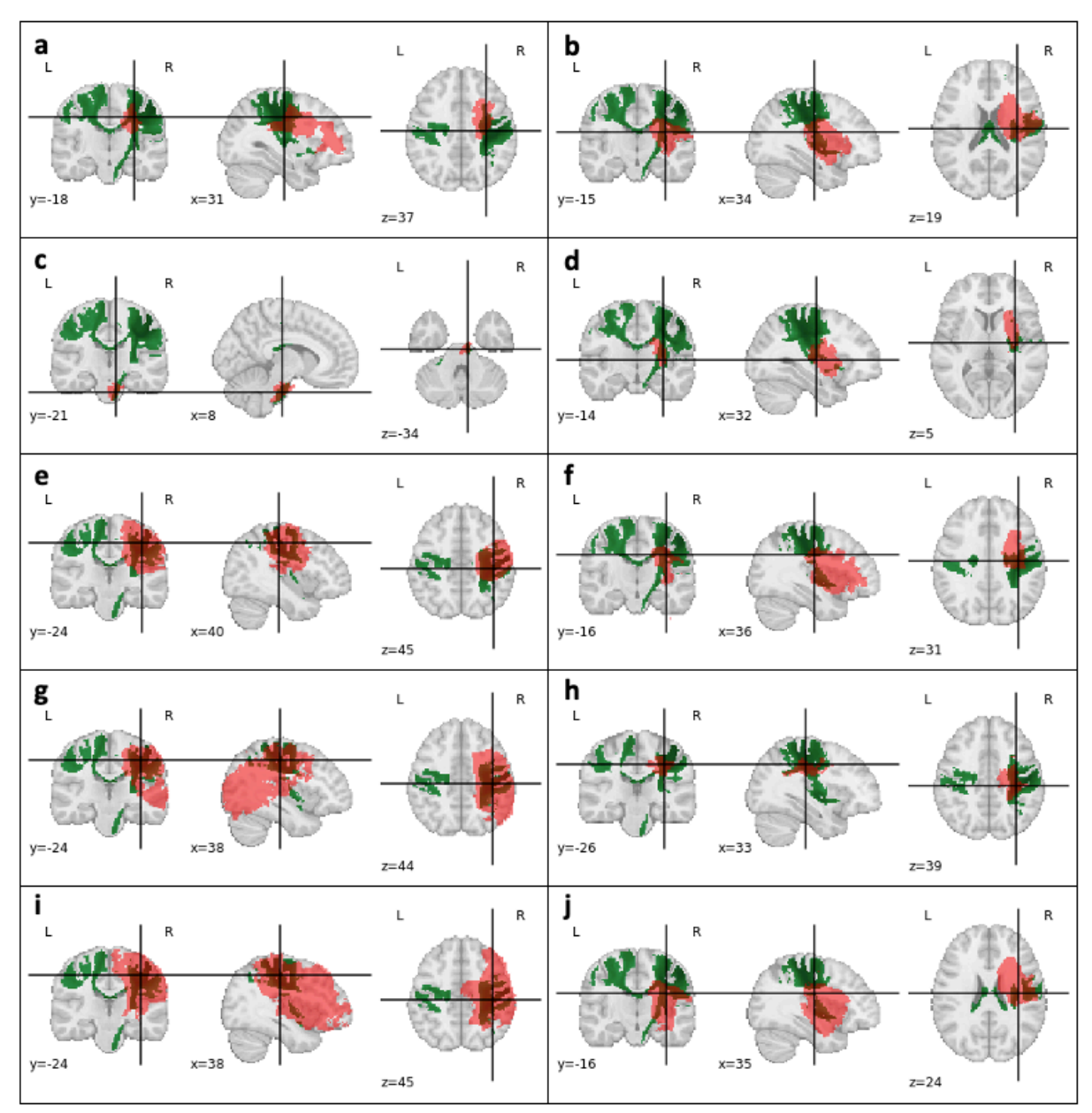

**Supplementary figure 32**: Patients with strong left upper-limb motor control deficit (part 1/2). **a**-**j**: In red, the stroke lesion; in green, the somato-motor network for the left hand (RSN 09).

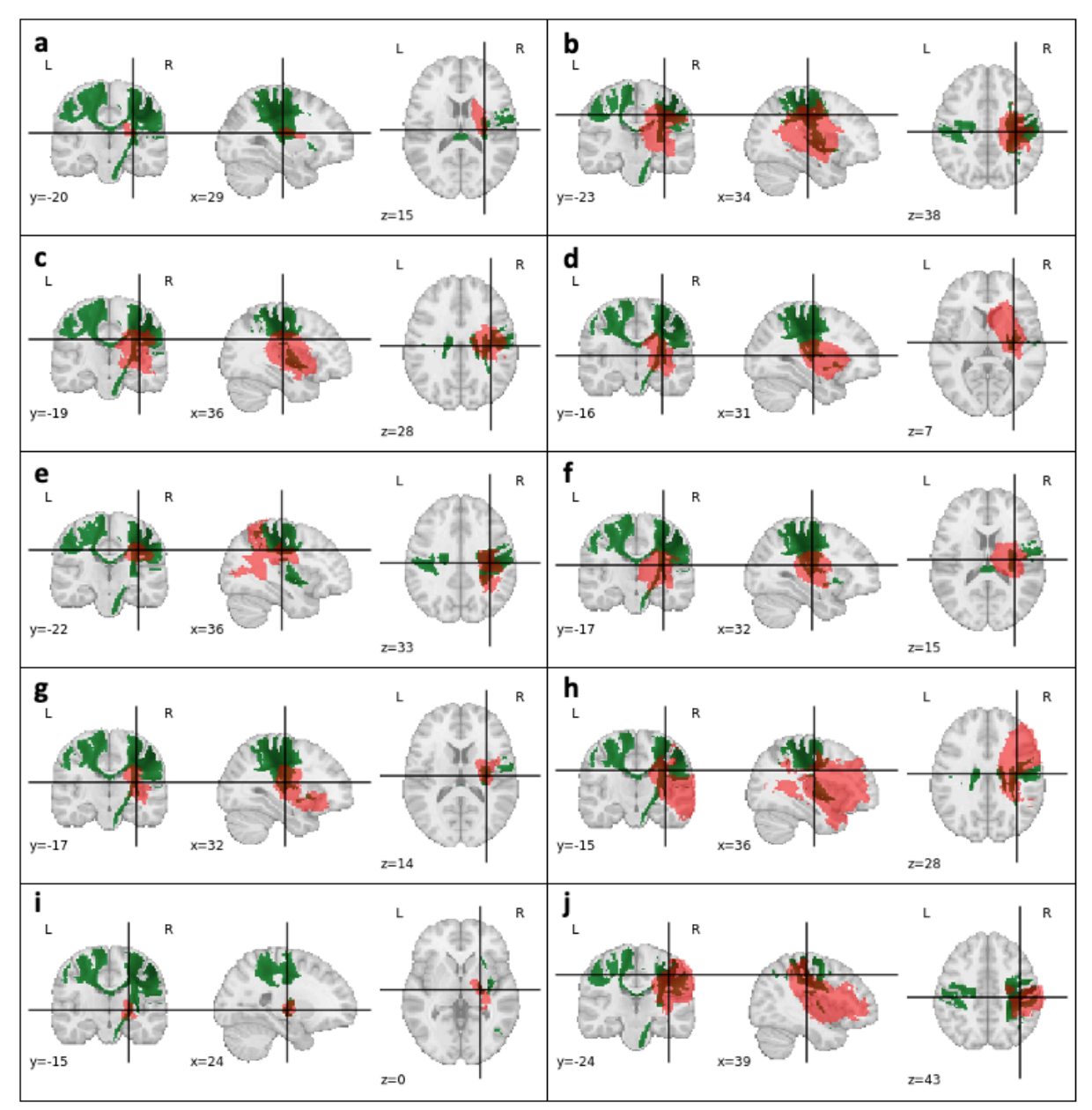

**Supplementary figure 33**: Patients with strong left upper-limb motor control deficit (part 2/2). **a**-**j**: In red, the stroke lesion; in green, the somato-motor network for the left hand (RSN 09).

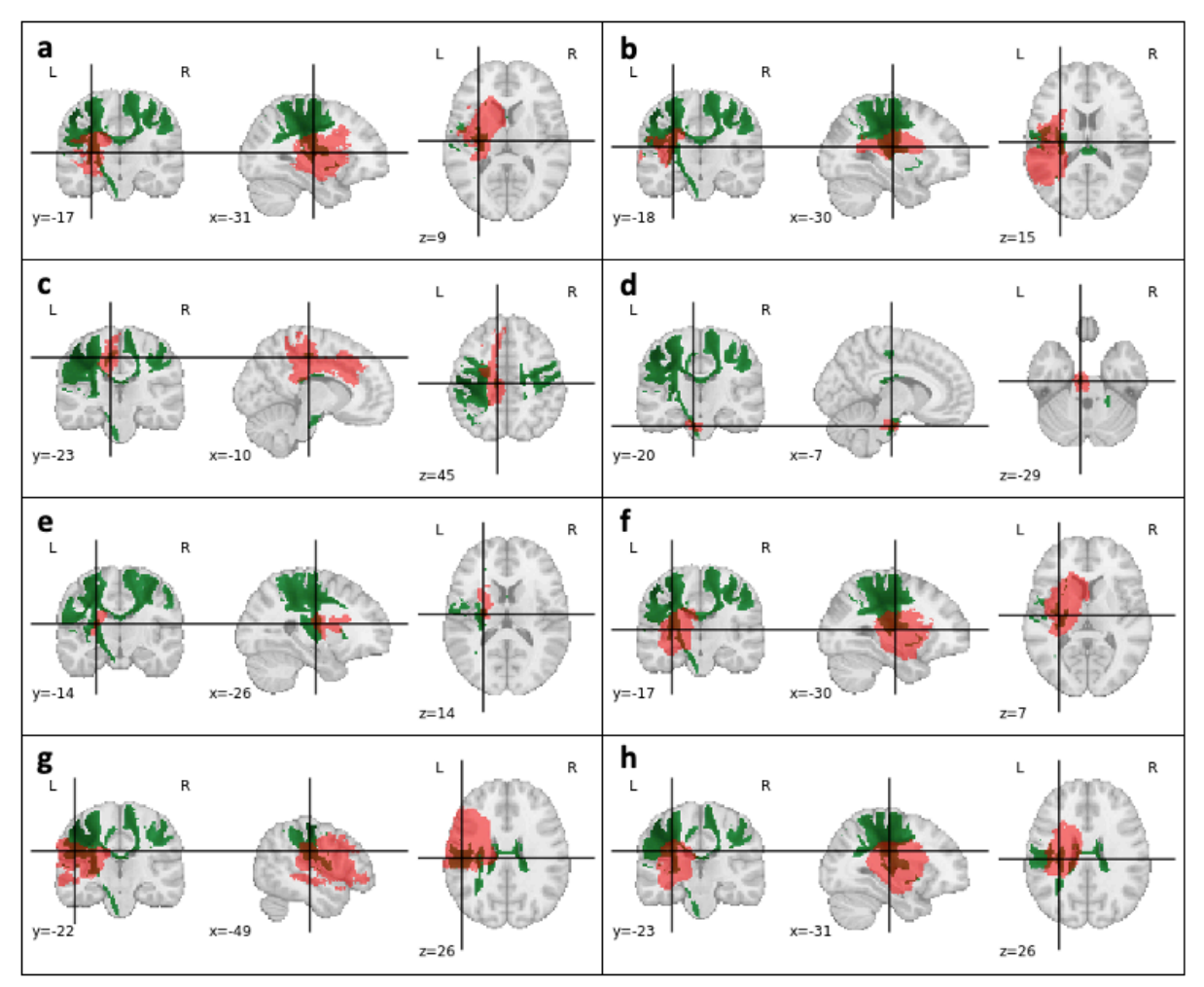

**Supplementary figure 34**: Patients with strong right upper-limb motor control deficit (part 1/2). **a**-**h:** In red, the stroke lesion; in green, the somato-motor network for the right hand (RSN 08).

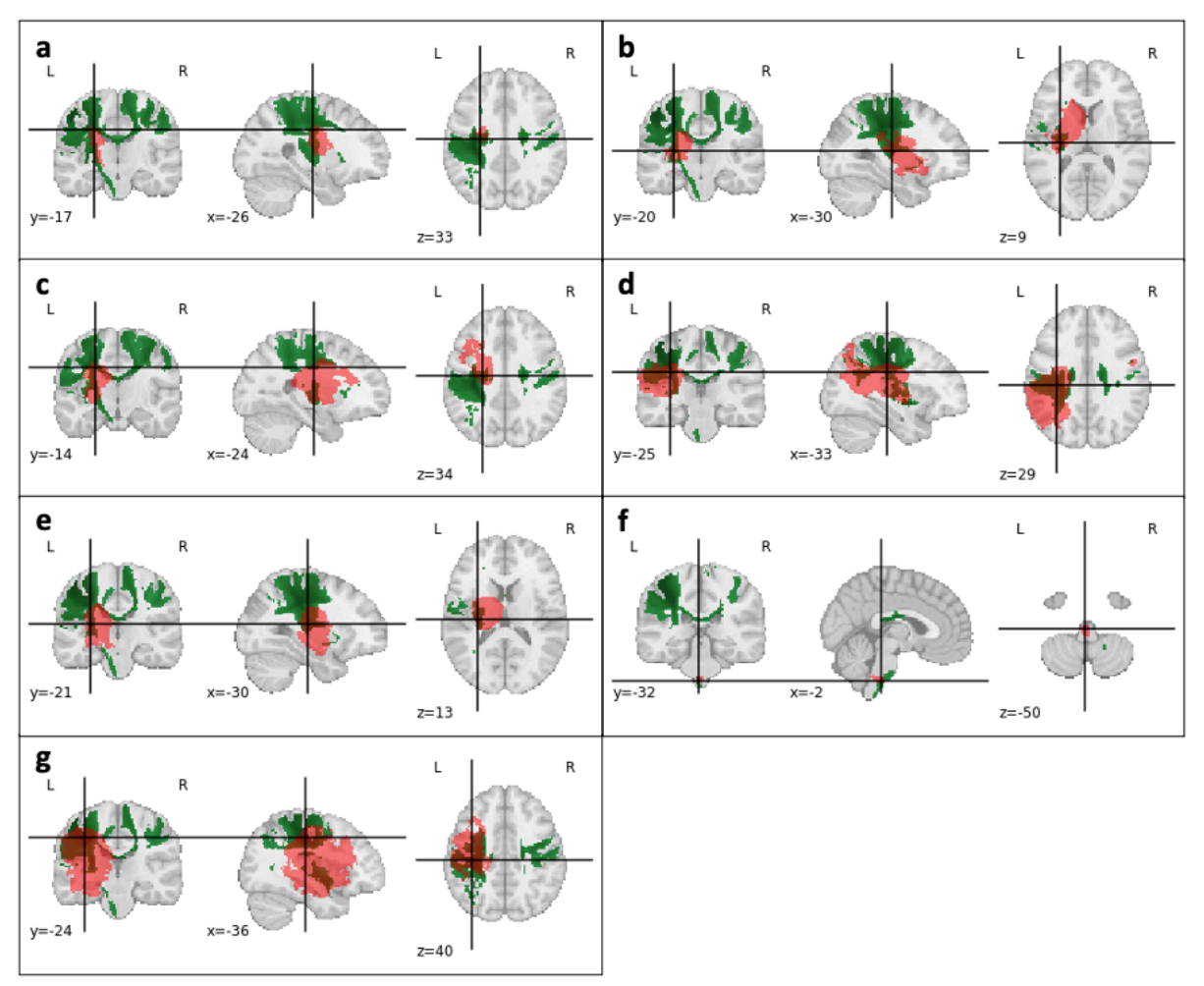

**Supplementary figure 35**: Patients with strong right upper-limb motor control deficit (part 2/2). **a**-**g:** In red, the stroke lesion; in green, the somato-motor network for the right hand (RSN 08).

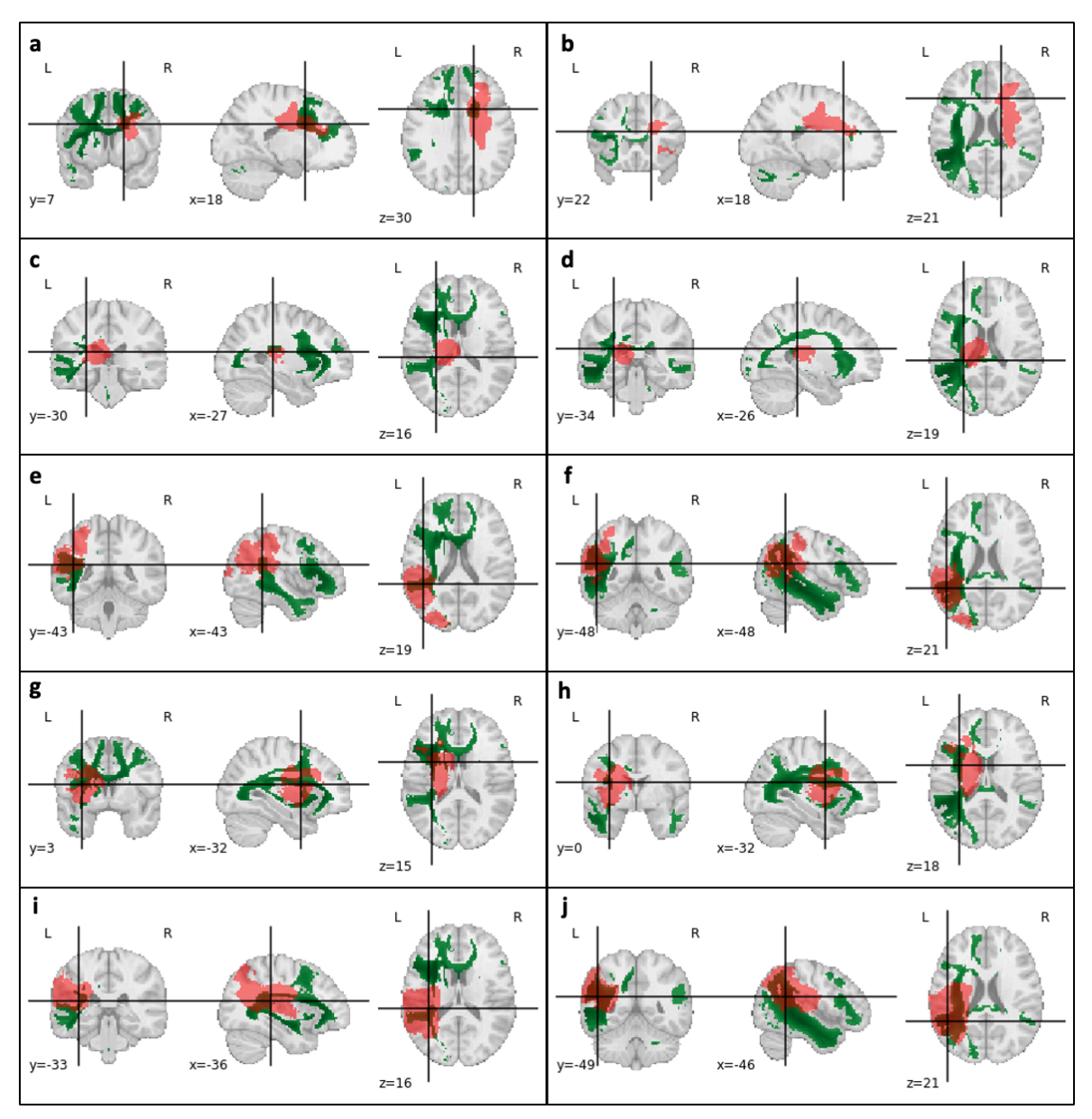

**Supplementary figure 36**: Patients with strong right language deficit (part 1/3). Left column (**a-c-e-g-i)**: Display with the Language prediction network (RSN 20). Right column (**b-d-f-h-j**): Display with the Language comprehension network (RSN 25). Each line represents the same patient. In red, the stroke lesion; in green, the RSN.

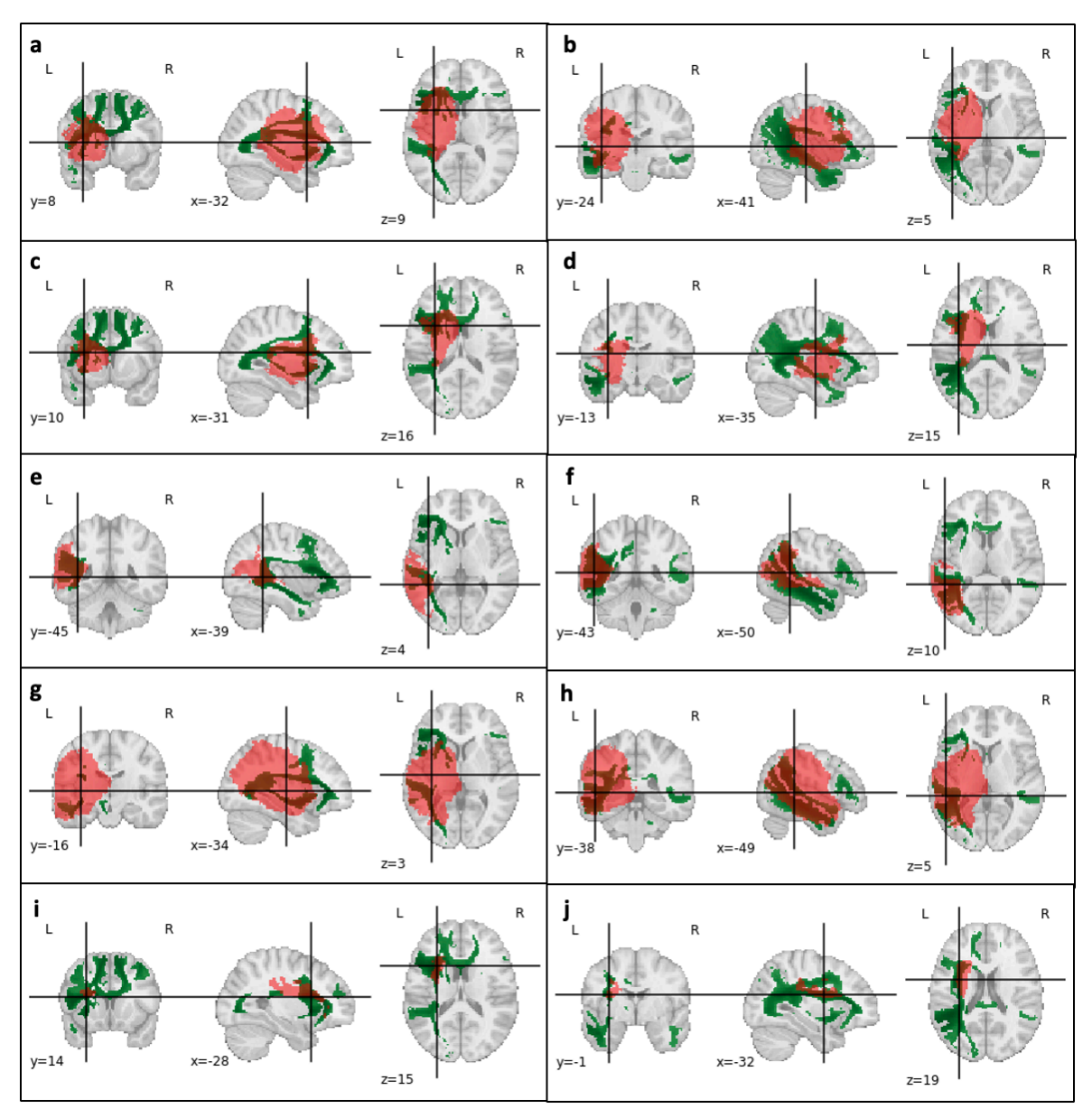

**Supplementary figure 37**: Patients with strong right language deficit (part 2/3). Left column (**a-c-e-g-i)**: Display with the Language prediction network (RSN 20). Right column (**b-d-f-h-j**): Display with the Language comprehension network (RSN 25). Each line represents the same patient. In red, the stroke lesion; in green, the RSN.

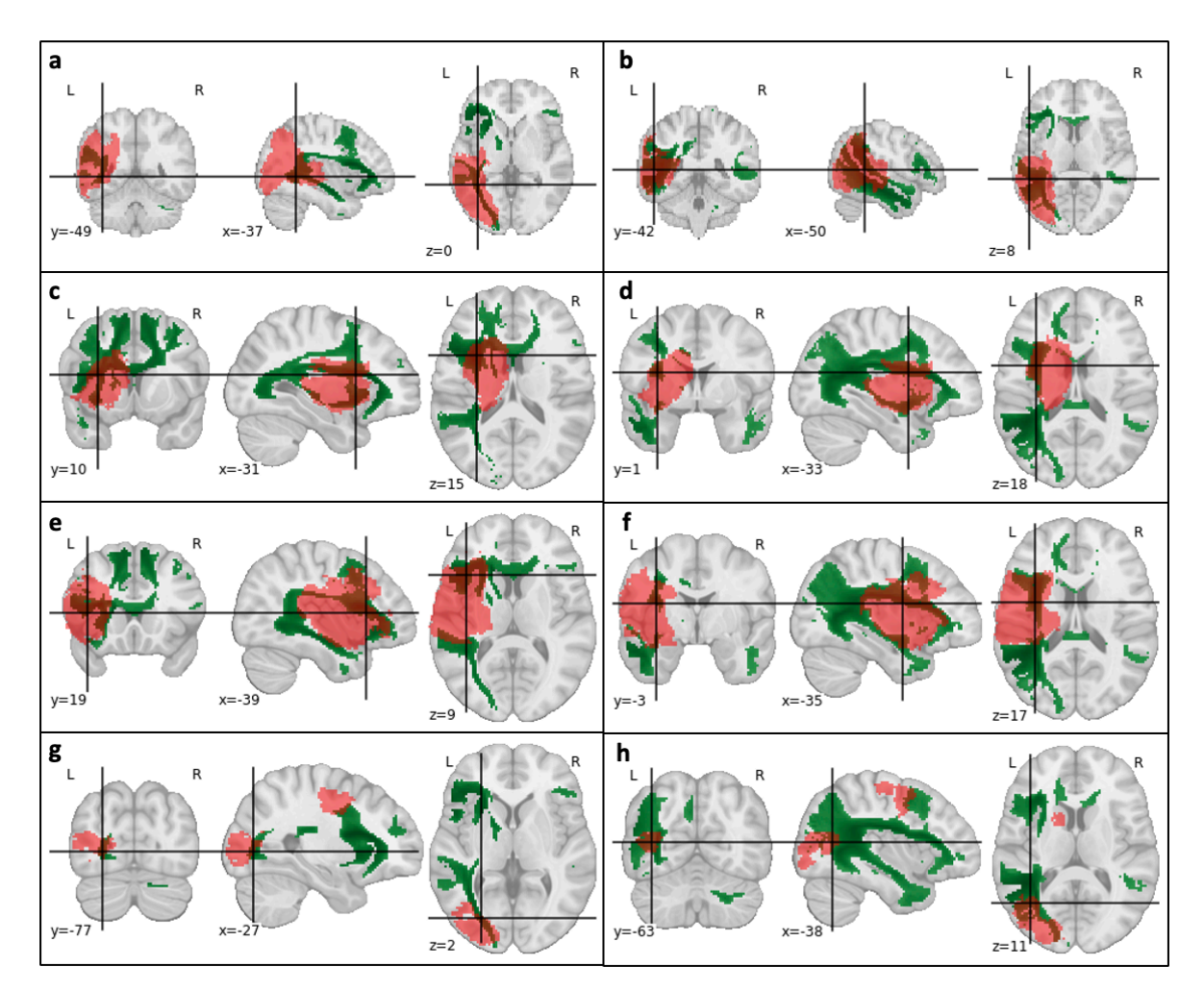

**Supplementary figure 38**: Patients with strong right language deficit (part 3/3). Left column (**a-c-e-g)**: Display with the Language prediction network (RSN 20). Right column (**b-d-f-h**): Display with the Language comprehension network (RSN 25). Each line represents the same patient. In red, the stroke lesion; in green, the RSN.

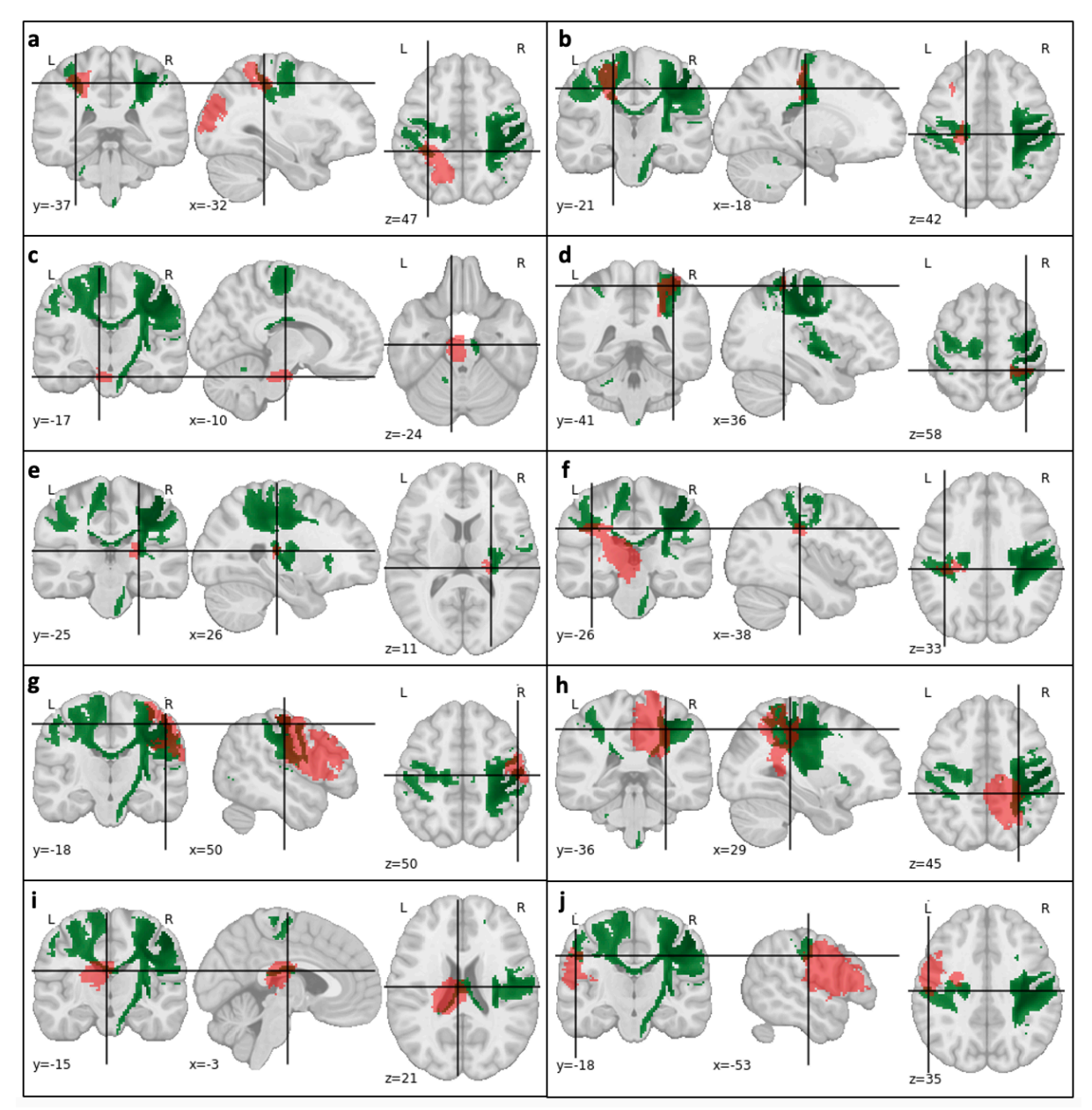

**Supplementary Figure 39:** Ten patients with mild left upper-limb motor control deficit. **a-j**: In red, the stroke lesion; in green, the somato-motor network for the left hand (RSN 09).

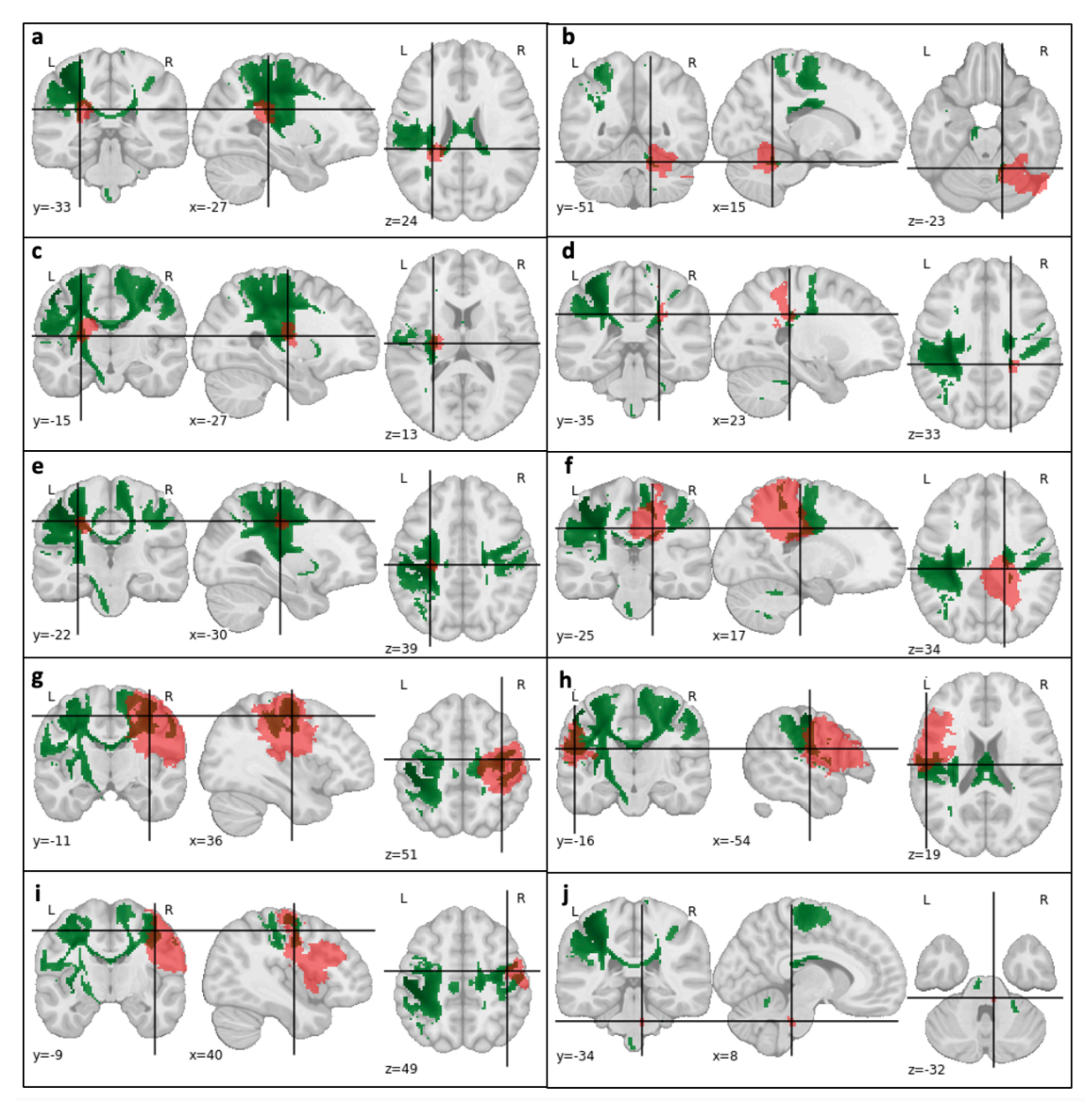

**Supplementary Figure 40:** Ten patients with mild right upper-limb motor control deficit. **a-j**: In red, the stroke lesion; in green, the somato-motor network for the left hand (RSN 08).

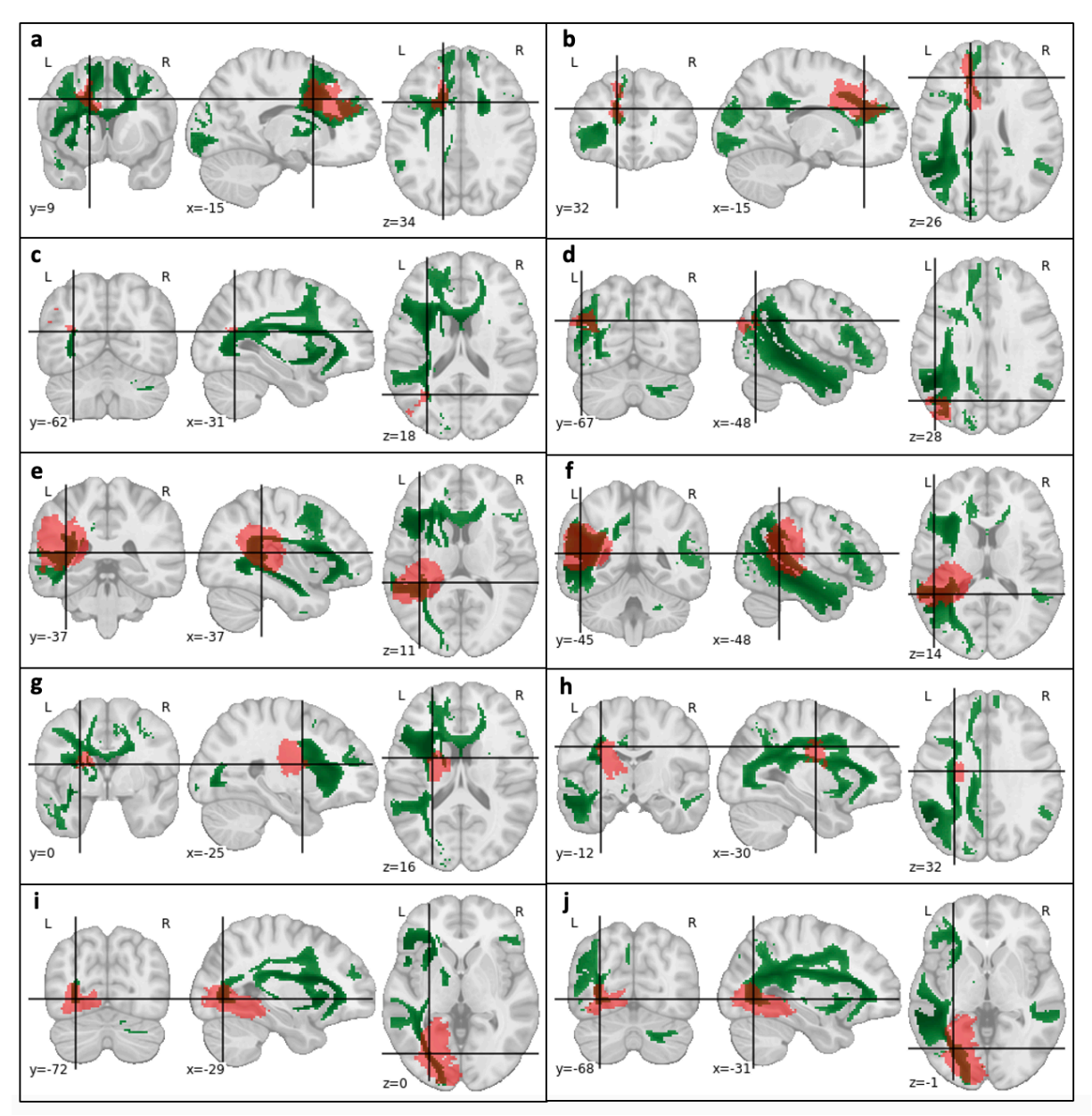

**Supplementary Figure 41:** Patients with mild language deficit (part 1/2). Left column (**a-c-eg-i)**: Display with the Language prediction network (RSN 20). Right column (**b-d-f-h-j**): Display with the Language comprehension network (RSN 25). Each line represents the same patient. In red, the stroke lesion; in green, the RSN.

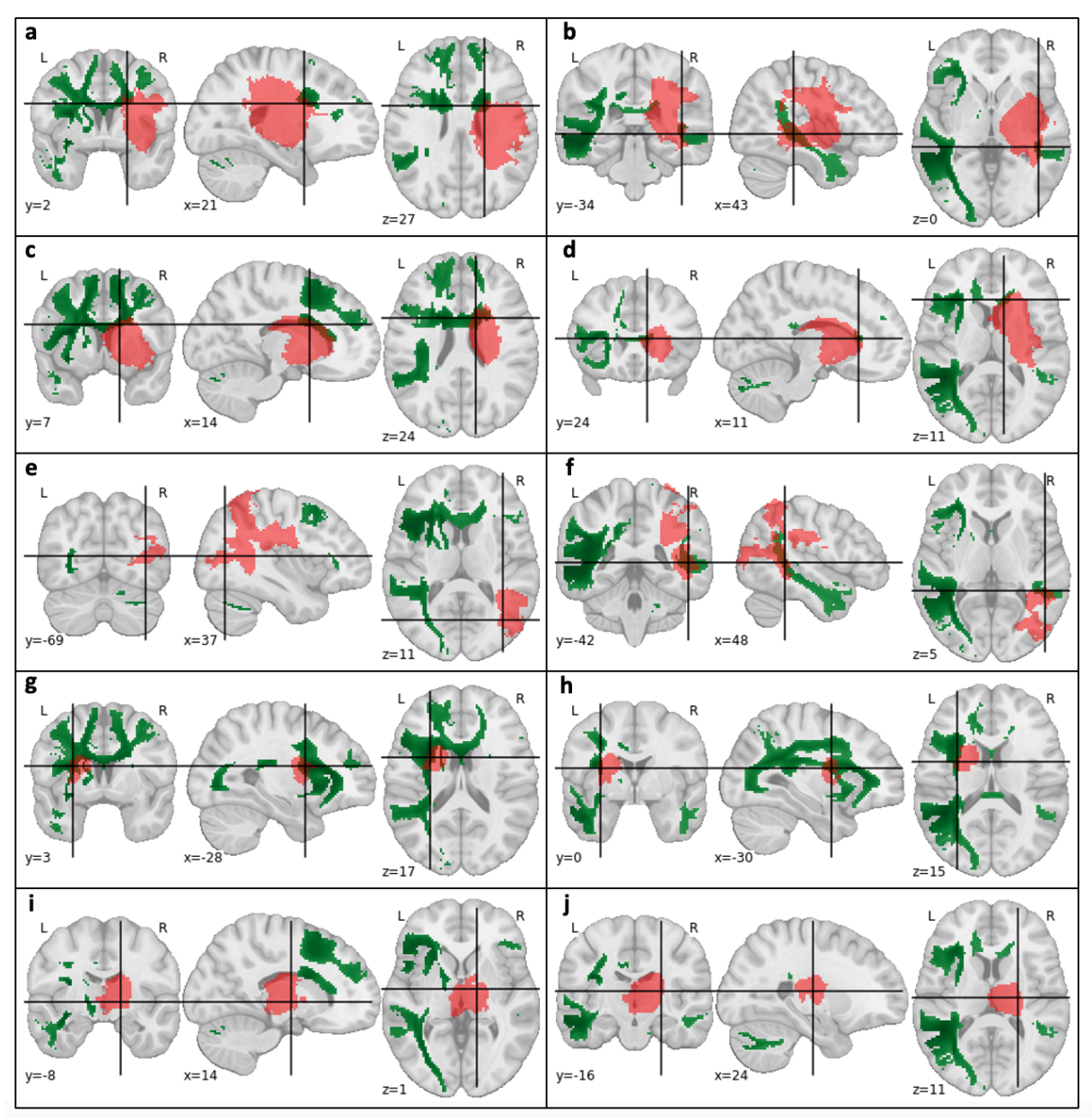

**Supplementary Figure 42:** Patients with mild language deficit (part 2/2). Left column (**a-c-eg-i)**: Display with the Language prediction network (RSN 20). Right column (**b-d-f-h-j**): Display with the Language comprehension network (RSN 25). Each line represents the same patient. In red, the stroke lesion; in green, the RSN.

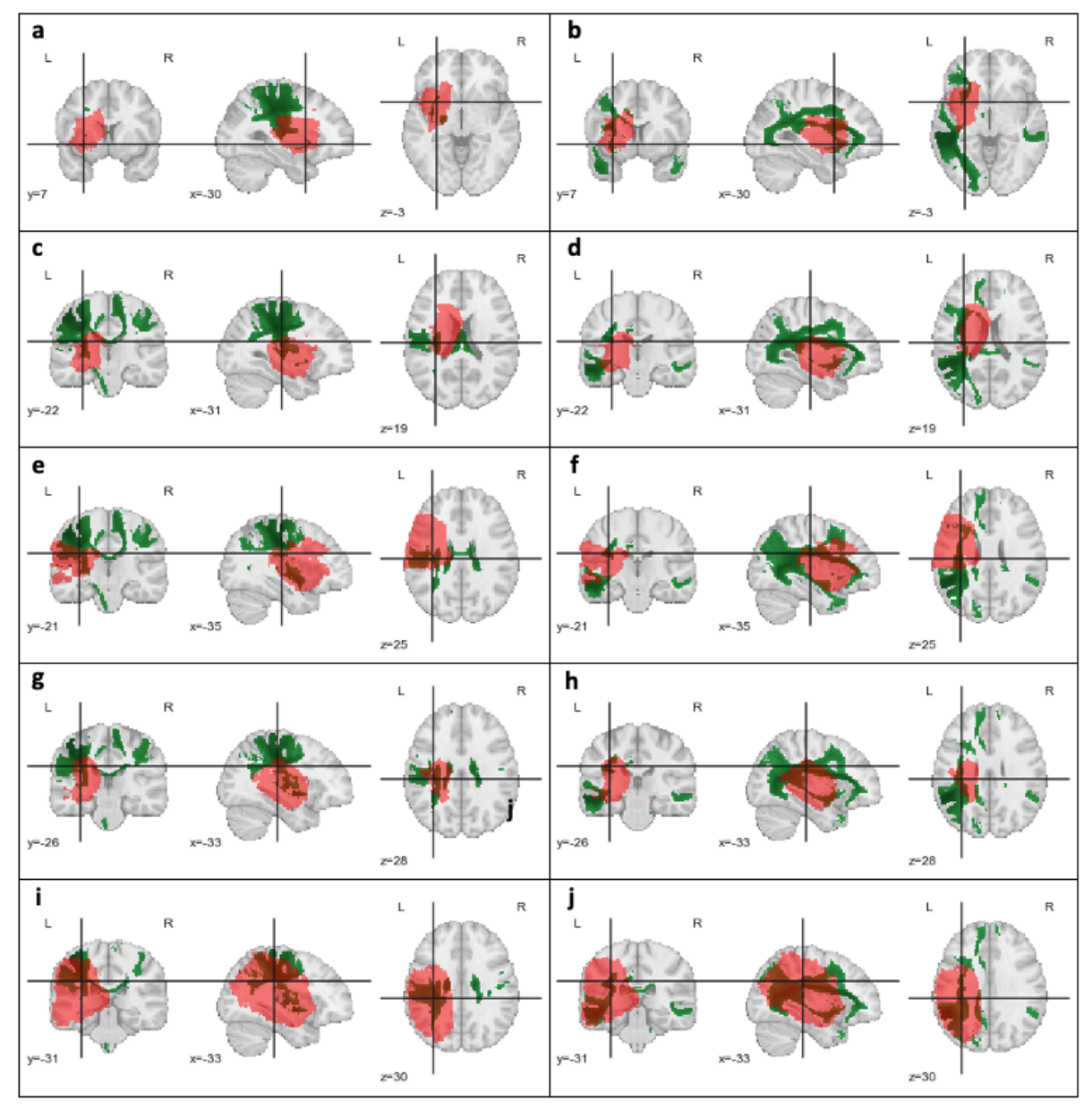

## Overlap of RSNs and plurality of symptoms

**Supplementary figure 43**: Patients with strong right language deficit (part 1/2). **a**-**j:** One patient (lesion) per row. In red, the stroke lesion; in green, the right hand somato-motor network (RSN 08) for the left column, and the language comprehension network (RSN25) for the right column.

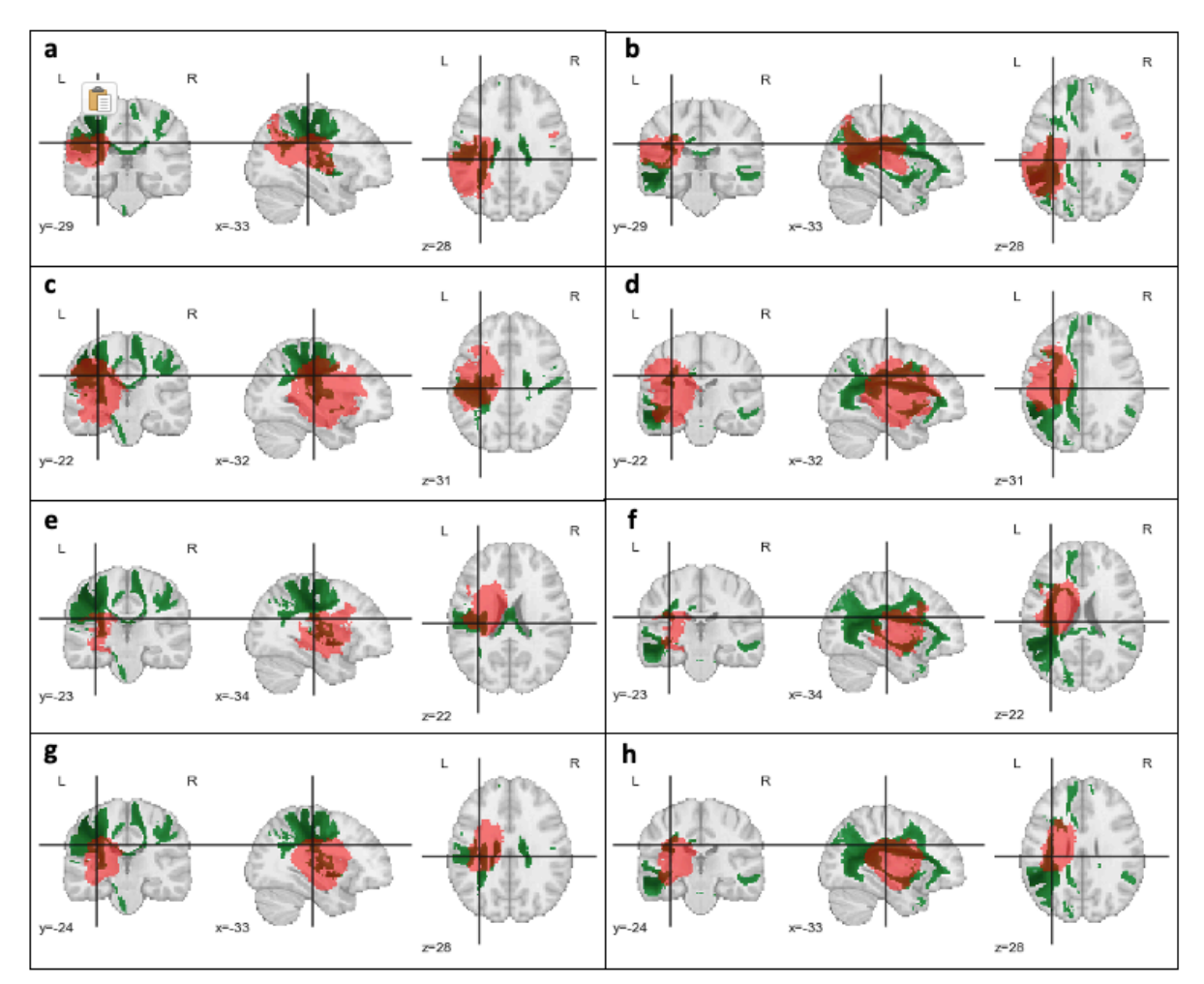

**Supplementary figure 44:** Patients with strong right language deficit (part 2/2). **a**-**h:** One patient (lesion) per row. In red, the stroke lesion; in green, the right hand somato-motor network (RSN 08) for the left column, and the language comprehension network (RSN25) for the right column.

## WhiteRest manual

WhiteRest is a module of the Functionnectome software developed to help you explore the WhiteRest atlas and analyze the potential impact of a white matter lesion on RSNs.

*For now, WhiteRest is only available through command line call, but we have plans to create a user interface and a web app to facilitate its use.*

### Disclaimers

No financial conflicts.

Not licensed for medical use.

The software and its codes are licenced under the GNU General Public License.

### Installation

- A Python environment is needed to use WhiteRest. For detailed instructions, check the start of our video tutorial for the Functionnectome on YouTube.
- WhiteRest is installed along the Functionnectome, so following the instruction in the Functionnectome manual will install the software.
	- The following commands in a terminal with a proper Python environment will install it: pip install git+https://github.com/NotaCS/Functionnectome.git *or*
		- python -m pip install git+https://github.com/NotaCS/Functionnectome.git
- Download and unzip the WhiteRest atlas and RSN labels information following the link: https://www.dropbox.com/s/mo4zs159rqhqopv/WhiteRest.zip?dl=0
	- o Note that the white matter atlas file is the same as the one downloadable from NeuroVault (https://neurovault.org/collections/11895/), so if you want to use the grey matter atlas, you can download it from there too (https://neurovault.org/collections/11937/).
- After the installation, to check if WhiteRest was properly installed, type "WhiteRest -h" (without the quotation marks) in the terminal and press Enter. The description and the help should be displayed.

## Using WhiteRest

- WhiteRest can compute two types of scores: the **DiscROver** score, and the **Presence** score. The **DiscROver** score is the default option, it estimates the disruption of RSNs by a brain lesion, using Disconnectome maps (method available in the BCBtoolkit, www.bcblab.com, see Foulon et al. 2018). The **Presence** score measures locally, in a ROI, which and how much of each RSNs are present. For more detailed about the computation of the scores, refer to the *Score computation* section below.
- Prepare the lesion mask (or region of interest) file you wish to use. The file must be in NIfTI format (.nii or .nii.gz), in MNI space, and with  $2mm<sup>3</sup>$  isotropic voxels. If you want to compute the DiscROver score, you can also prepare the disconnectome of the lesion, or use the quickDisco algorithm embedded in WhiteRest (see the *Score computation* section below) by simply giving it the lesion mask (that's the default option).
- Open a terminal. If necessary, activate the Python environment where the Functionnectome is installed (if it is not the default one).
- Type "WhiteRest" followed by the paths to paths to the files and the chosen options and press Enter.

The minimal inputs should be (in that order):

- The path to the ROI file you wish to explore (as a nifti file in the MNI space)
- The path to the white matter maps of the WhiteRest atlas

- The path to the RSN labels information from the atlas For example:

"WhiteRest /myhome/my\_ROI.nii.gz /myhome/WhiteRestAtlas\_WM.nii.gz /myhome/WhiteRest\_labels.txt"

By default, WhiteRest will output a table with the computed score for each RSN. If no output file is given (with the "-ot" option), the table will be printed in the terminal. Otherwise, it can be saved as a text file (.txt or .csv), which can be imported to a spreadsheet software (such as Excel) for further processing.

**If you are computing the DiscROver score** and only giving the **lesion mask** (which is the default expected behavior), WhiteRest will need to compute the disconnectome of the lesion. It will do it using the quickDisco algorithms that employs white matter priors from the Functionnectome to estimate the disconnection pattern. For that, you will also need to download these white matter priors too (if it's not already the case). If you don't have them, an error message will pop-up explain how to do it, but essentially you need to launch the Functionnectome interface (command line: *FunctionnectomeGUI*), select the priors you want (in the "Choice of priors" drop-down menu), the V1.D.WB being the same as the one used to create the atlas. Then click on "Manual download" and follow the instructions.

Also, because computing a disconnectome can be a bit slow (though much faster with quickDisco than with the traditional method), ranging from a few second to a few minutes depending on the size of the lesion, **you can speed the process up** by parallelizing the task. Simply use the "-**-multiproc"** (or just "-m") option, followed by a number, to specify the number of processes to launch in parallel. You can **save the generated disconnectome** for later use with the "**--out\_disco**" (or "-od") option and giving a file-path to where to save the output file (in Nifti format).

**If you are computing the DiscROver score** and **already have the disconnectome** on hand, you can skip the process and replace the input ROI by the disconnectome. You just need to specify it simply by adding the "**--disco**" (or "-d") option in command line.

**If you are computing the Presence score**, you will need to specify it in the "--score" (or "-s") option, by adding either "presence" (if you only want the Presence sore) or "both" (if you want Presence and DiscROver scores) after the option.

All WhiteRest options and arguments:

positional arguments: in\_ROI Path of the ROI file (.nii, .nii.gz).<br>atlas maps Path of the RSN atlas (.nii, nii.gz). atlas\_maps Path of the RSN atlas (.nii, nii.gz). atlas\_labels Path to the atlas labels identifying the RSNs. optional arguments:  $-h, -h$ elp show this help message and exit -s SCORE, --score SCORE The score(s) to be computed. Can be "discrover", "presence", or "both" (default is "discrover") -ot OUT\_TABLE, --out\_table OUT\_TABLE Path to save the score results (.txt or .csv). -od OUT\_DISCO, --out\_disco OUT\_DISCO Path to save the lesion's disconnectome (.nii or .nii.gz), if computed. -z Z\_THRESH, --Z\_thresh Z\_THRESH Threshold to apply to the atlas z-maps (default z>7). -b, --binarize Binarize the maps after thresholding. -p OUT\_PIE, --out\_pie OUT\_PIE Path to save a pie-chart figure of the results (.png). -pt THR LOW PIE, --thr low pie THR LOW PIE DiscROver % under which the RSNs are grouped on the pie-chart (default <5%). -d, --disco To be specified when the "in ROI" input given is not the lesion but the disconncetome of the lesion. Incompatible with Presence score computation. -m MULTIPROC, --multiproc MULTIPROC Number of processes to run in parallel (default =  $1$ ).

Example of command lines:

• Computation of DiscROver score from a lesion: WhiteRest /myhome/myProject/my\_lesion.nii.gz /myhome/WhiteRestAtlas\_WM.nii.gz /myhome/WhiteRest\_labels.txt -ot /myhome/myProject/table\_results.txt -m 4 -od /myhome/myProject/my\_lesion\_disco.nii.gz

• Computation of DiscROver score from a disconnectome (not the "-d" at the end): WhiteRest /myhome/myProject/my\_lesion\_disco.nii.gz /myhome/WhiteRestAtlas\_WM.nii.gz /myhome/WhiteRest\_labels.txt -ot /myhome/myProject/table\_results.txt -d

• Computation of the Presence score:

WhiteRest /myhome/myProject/my\_ROI.nii.gz /myhome/WhiteRestAtlas\_WM.nii.gz /myhome/WhiteRest\_labels.txt -s presence -ot /myhome/myProject/table\_results.txt

Score computation

DiscROver score

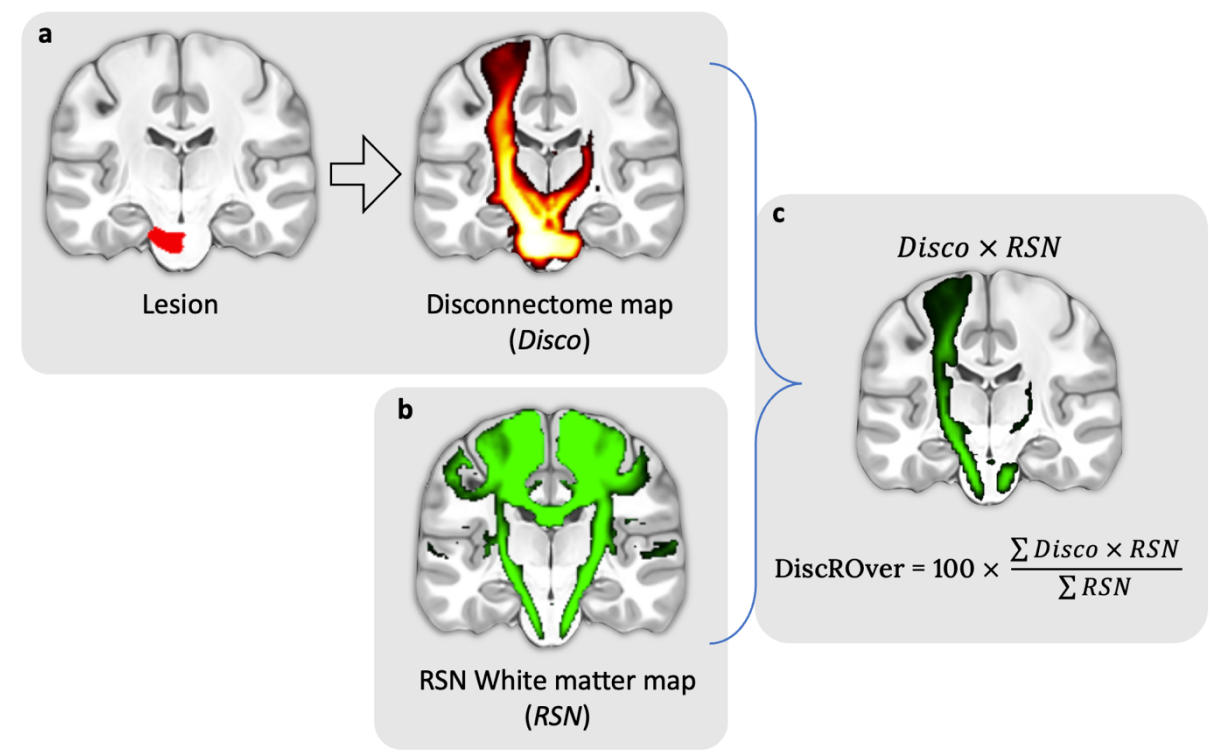

**Figure**: Steps for the computation of the DiscROver score. **a** - Lesion mask (left) and associated disconnectome (right). **b -** RSN map used for the DiscROver score computation. **c** - Visual representation of the weighted overlap, and computation of the DiscROver score. Disco: Disconnectome map; RSN: Resting-state network map.

DiscROver stands for "Disconnectome RSN Overlap". For a given RSN and a given lesion, the DiscROver score is computed as follows: First, the extent of white matter fibres disconnected by the lesion is estimated using the Disconnectome method. This method yields a disconnectome map displaying the probability of structural connectivity between the lesion and each voxel of the brain (Fig. a). Hence, the higher the value on the disconnectome map,

the more likely the disruption of connectivity in the voxel due to the lesion. Then, the weighted overlap of the RSN (Fig. b) with the disconnectome is computed by voxel-wise multiplication of the RSN map and the disconnectome map (Fig. c). The DiscROver score is computed as the sum of the values of this weighted overlap map, normalised by the sum of the values in the RSN, and multiplied by 100. With this score, 0 means that the lesion does not impact any white matter voxel part of the RSN, 100 means that it impacts the whole RSN.

The complete computation of the DiscROver score is summarised here:

$$
DiscROver(RSN, Disco) = 100 * \frac{\sum_{v \in RSN} Z_{RSN}(v) \times P_{Disco}(v)}{\sum_{v \in RSN} P_{Disco}(v)}
$$

With "*RSN*" the atlas white matter Z-map of a given RSN, with its voxel values annotated as "*ZRSN(v)*", and "*Disco*" the disconnectome map of a given lesion, with its voxel values annotated as "P<sub>Disco</sub>(v)".

**In the output** from WhiteRest, the DiscROver score is in the column "DiscROver (%)", while the "DiscROver (raw)" column results from the non-normalised score computed with  $\sum_{v \in RSN} Z_{RSN}(v) \times P_{Disco}(v)$  in the above equation.

#### **QuickDisco**

To compute ease the computation of the disconnectome required to compute the DiscRover score, we introduced the **quickDisco algorithm**. It is used by the WhiteRest program but can also be used independently, as a module of the Functionnectome.

Simply type "**quickDisco -h**" in the terminal to display the help text for this program. In short, where the original Disconnectome method uses tractography to estimate the connectivity between a brain lesion and the rest of the brain (thus revealing the disconnection pattern of the lesion), quickDisco uses the white matter priors (derived from 100 tractograms) to do the same. The priors contain the connectivity map from every voxel of the brain, so using them to compute the disconnectome is relatively straightforward: it is the maximum projection, across the map of all the voxels in the lesion, for each brain voxel. For a given lesion, the equation would be:

$$
P_{Disco}(v) = Max_{lelesion}(Pmap_l(v))
$$

With  $v$  a given brain voxel,  $P_{\text{Disco}}$  the disconnectome (giving the probability of disconnection at each voxel), *lesion* the lesion in question, *l* one voxel of the lesion, and  $Pmap<sub>1</sub>(v)$  the probability of connectivity between the voxel  $l$  and the voxel  $v$ , as per the priors (or, if you prefer, the value of the connectivity map of  $l$  ( $Pmap_l$ ), at the voxel  $v$ ).

#### Presence Score

The Presence score measures the involvement, or "proportional presence" (*Presence*<sub>prop</sub>) of each RSN in a ROI by first computing a "raw presence" ( $Presence_{raw}$ ), adding up the zscore value of all the RSN white matter map voxels in the ROI (Equation 1). This raw presence score is then normalised by dividing it by the sum of all z-scores in the RSN

(Equation 2), and finally converted into a proportional presence by dividing it by the sum of the normalised presence score of all the RSNs sharing part of the ROI (Equation 3):

For a given RSN and a given ROI,

$$
Presence_{raw}(RSN, ROI) = \sum_{v \in ROI} z_{RSN}(v)
$$
 [1]  

$$
Presence_{norm}(RSN, ROI) = \frac{Presence_{raw}(RSN, ROI)}{\sum_{v \in RSN} Z_{RSN}(v)}
$$
 [2]

 $\mathit{Presence}_{prop}(\mathit{RSN}, \mathit{ROI}) = \frac{\mathit{Presence}_{norm}(\mathit{RSN}, \mathit{ROI})}{\sum_{\mathit{rsneAtlas}}\mathit{Presence}_{norm}(\mathit{rsn}, \mathit{ROI})}[\mathit{3}]$ 

with *v* a voxel from the ROI,  $z_{RSN}(v)$  the z-score of the voxel *v* in the white matter map of the studied RSN.

All these metrics are proposed in the output table for a more complete analysis of the atlas:

- The RSN normalised presence *Presence/RSN (%)***:** The fraction of presence in the ROI of an RSN compared to the whole white matter map of the said RSN (i.e. how much of the RSN is in the ROI). (Eq. 2)
- The proportional presence *Presence prop. (%)*: Proportion of the presence of one RSN compared to the sum of the presence of all RSN in the ROI (Eq. 3)
- The "raw" presence score *Presence (raw)*: Sum of the z-score of all the voxels from the white matter map of one RSN in the ROI (Eq. 1)
- The ROI coverage *Coverage (%)*: The volume fraction of the ROI occupied by the RSN.

Essentially, the normalised presence score reflects how much of a network is intersecting with the ROI, and the proportional presence score can be used to compare the involvement of the affected RSNs. The Coverage indicates how much of the ROI is covered by a RSN.